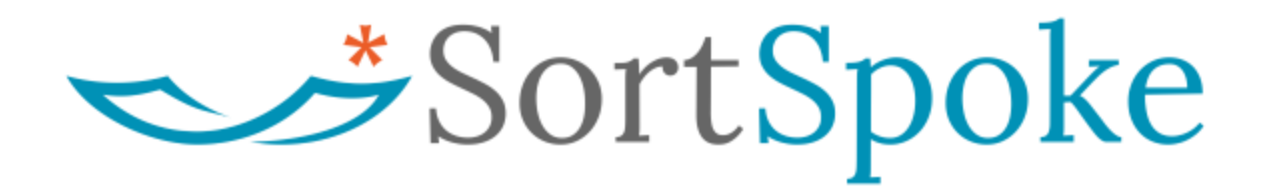

sortspoke.com

last updated: 2023-10-18

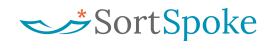

#### © SortSpoke

All Rights Reserved. No part of this publication (printed or electronic) may be reproduced, translated, stored in a retrieval system or transmitted, in any form or by any means whether electronic, mechanical, photocopying, or otherwise, without the prior written permission of SortSpoke and may only be used in accordance with the terms of the license agreement. If this software or documentation directs you to copy materials, you must have permission from SortSpoke to avoid violating the law which could result in damages or other remedies.

No warranty of accuracy is given concerning the contents of the information contained in this publication. To the extent permitted by law no liability (including liability to any person by reason of negligence) will be accepted by SortSpoke, its subsidiaries or employees for any direct or indirect loss or damage caused by omissions from or inaccuracies in this document.

SortSpoke reserves the right to change details in this publication without notice.

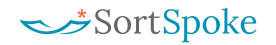

# <span id="page-2-0"></span>Table of Contents

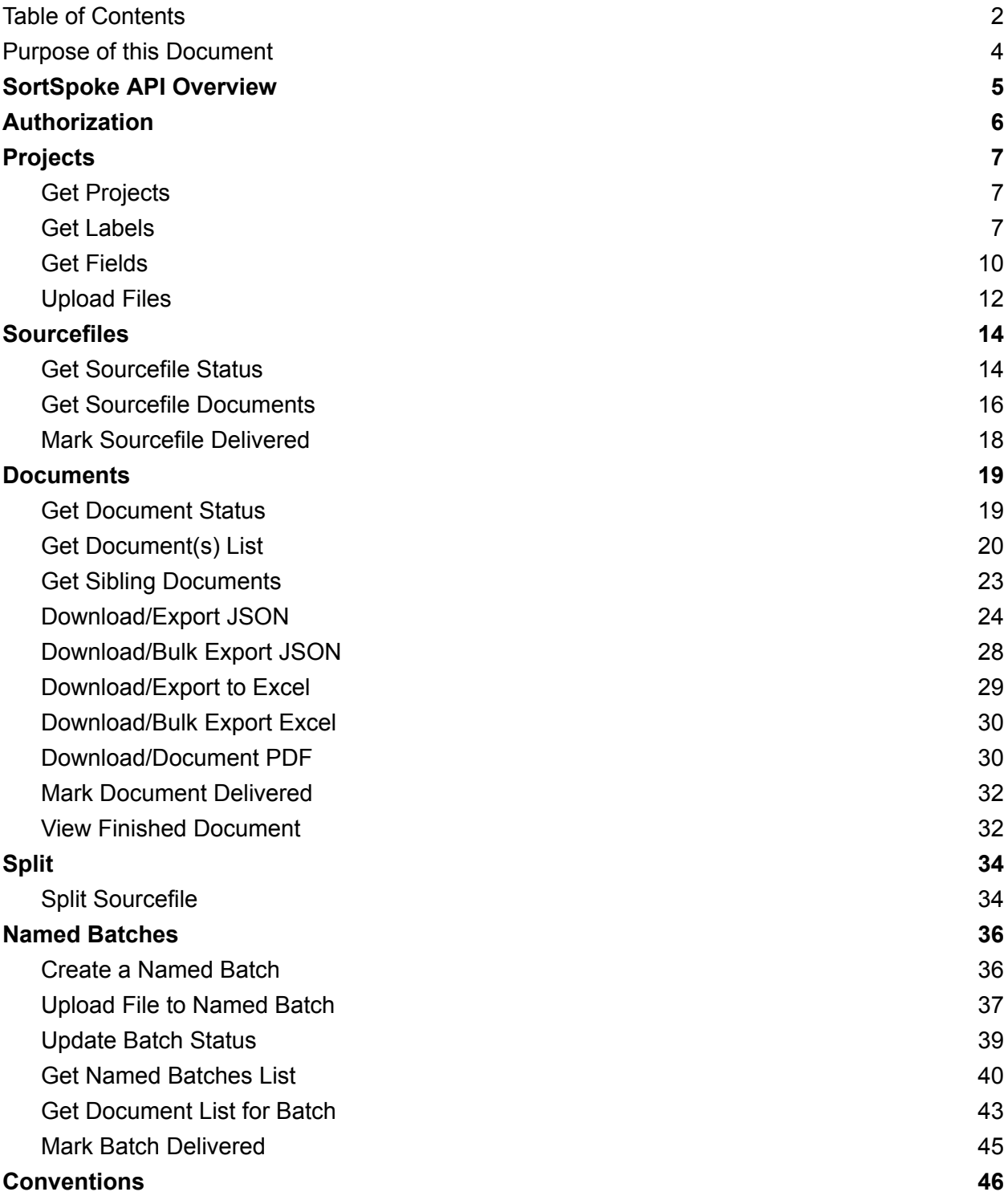

## SortSpoke

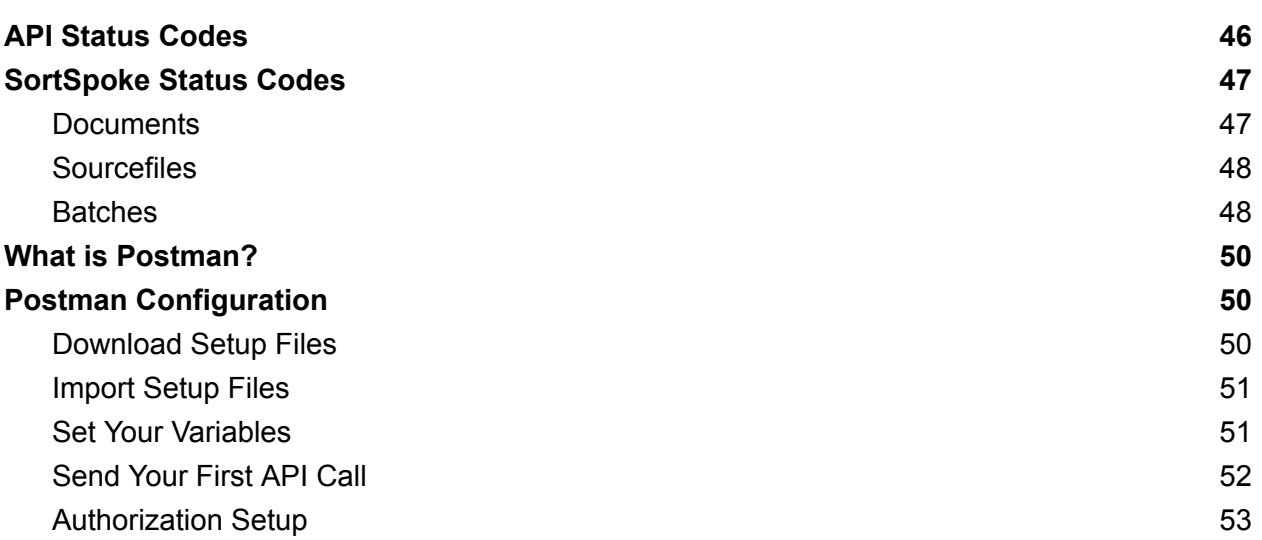

# <span id="page-4-0"></span>Purpose of this Document

This document is intended as an overview of, and reference guide for, the SortSpoke API. This guide includes a high-level description of the SortSpoke API, common use cases for the SortSpoke API, and detailed information on how to work with the SortSpoke API.

# <span id="page-5-0"></span>SortSpoke API Overview

The SortSpoke API is a RESTful API that allows you to access features of SortSpoke using standard methods.

The core functionality of the SortSpoke API is to upload PDF documents and download JSON output files. This document describes some of the common use cases and provides you the resources for integrating SortSpoke into your app.

This document is updated frequently as new features are developed. New fields may be added to the response output while maintaining backwards compatibility. When parsing responses, ensure that you can accept JSON data that may contain additional fields in the future. These additional fields can be safely ignored unless you choose to take advantage of new functionality.

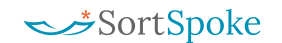

# <span id="page-6-0"></span>Authorization

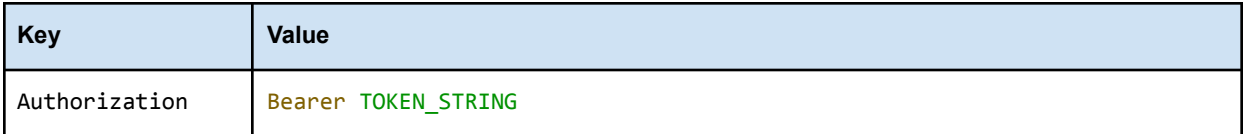

Authorization header with bearer token must be sent with all client requests. The secret bearer token is obtained through separate out-of-band channels.

**If you are a SortSpoke Administrator you can [generate](https://www.sortspoke.com/create-an-api-token.html) your API Token directly in SortSpoke. Alternatively, please contact your administrator(s) directly to obtain or request changes to your secret bearer token.**

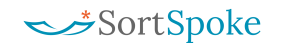

# Common Use Cases

# <span id="page-7-0"></span>Projects

# <span id="page-7-1"></span>Get Projects

Get the list of projectIds for an account.

#### Request

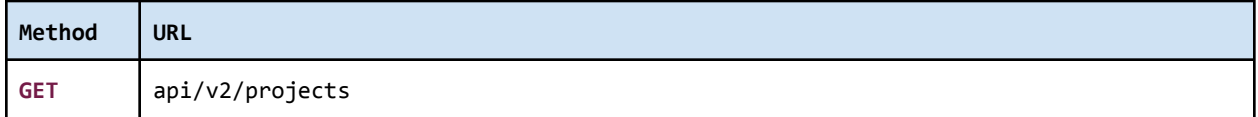

Authorization header must be sent with this request.

### **Parameters**

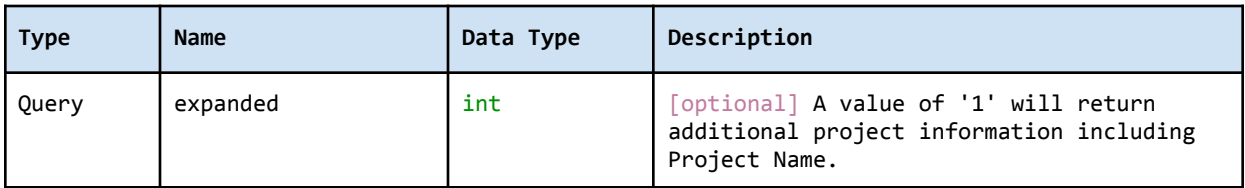

### Response

The response contains the list of projectIds that are used to refer to the specific **Project** in subsequent API calls.

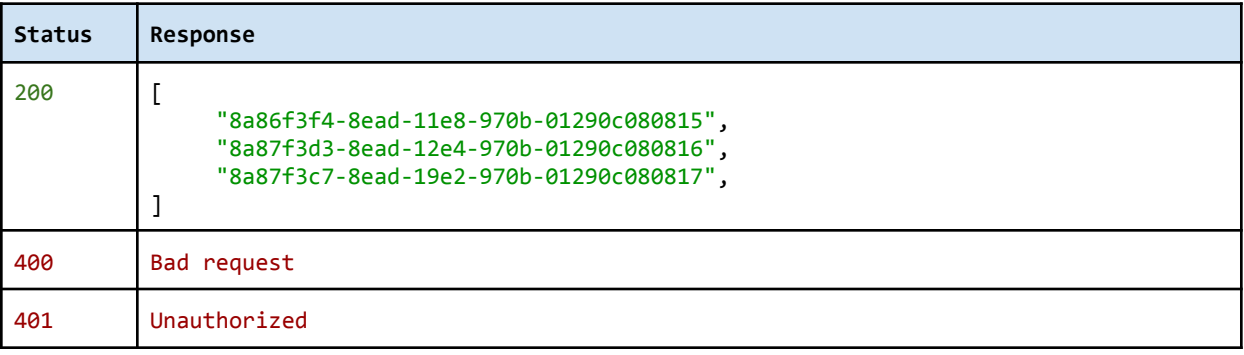

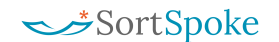

## <span id="page-8-0"></span>Get Labels

Get document **Categories** (labels) for a project.

## Request

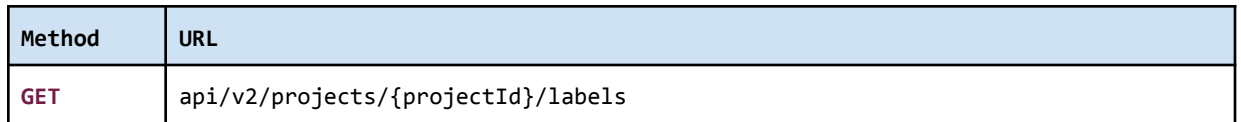

Authorization header must be sent with this request.

## **Parameters**

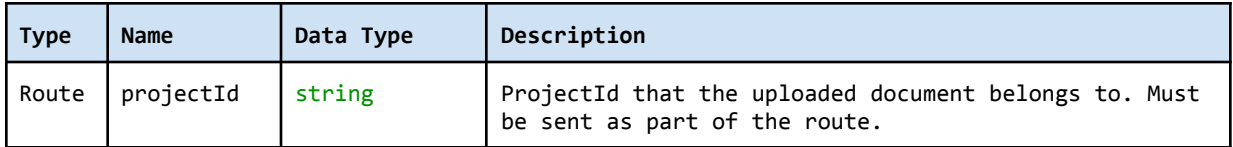

### Response

The response contains the list of **Categories** (labels), used to refer to the specific (category) label under the project.

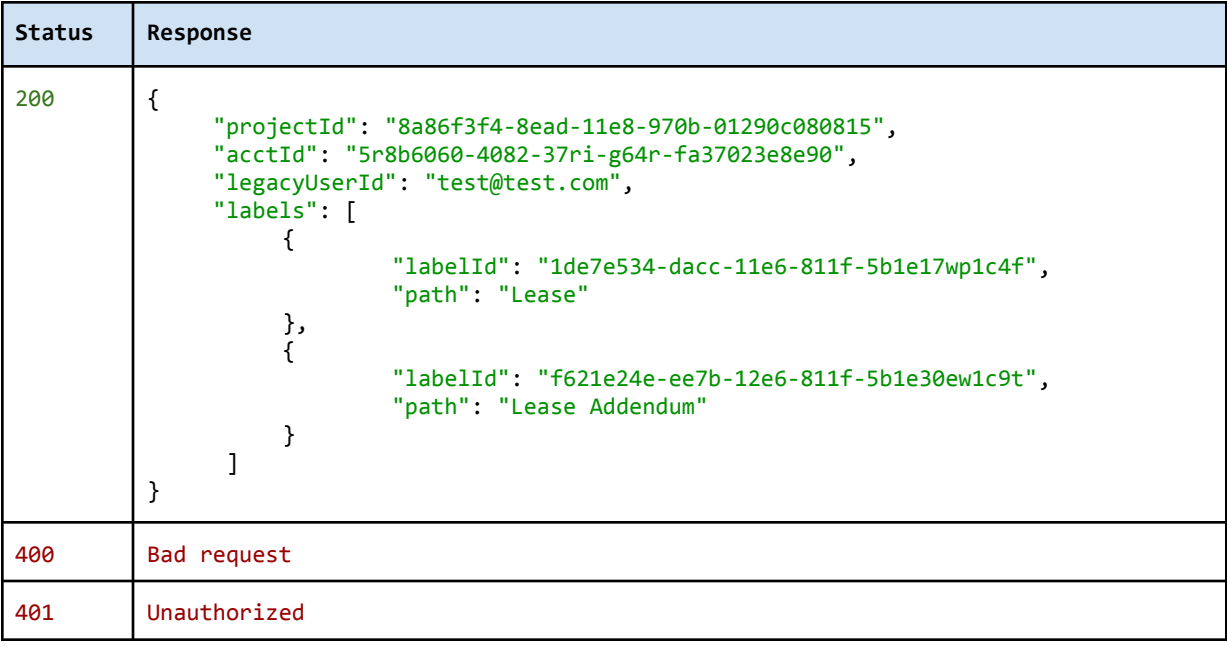

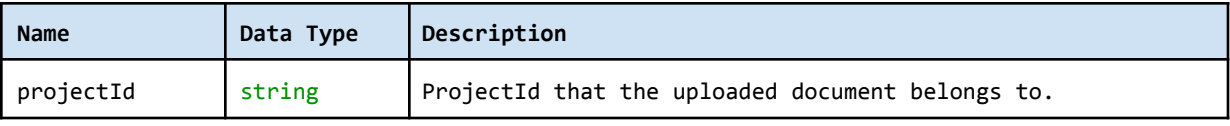

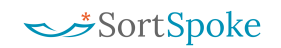

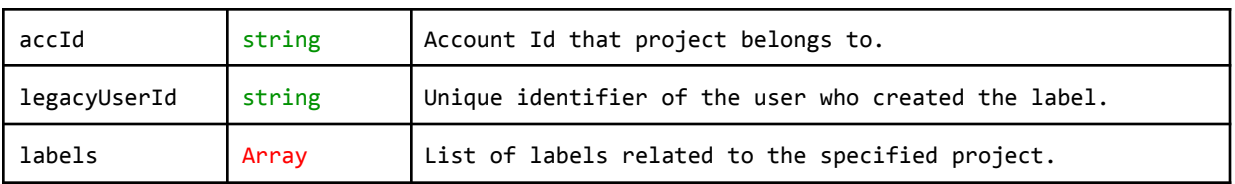

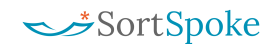

# <span id="page-10-0"></span>Get Fields

Get **Field(s)** belonging to the specified **Category** (label).

## Request

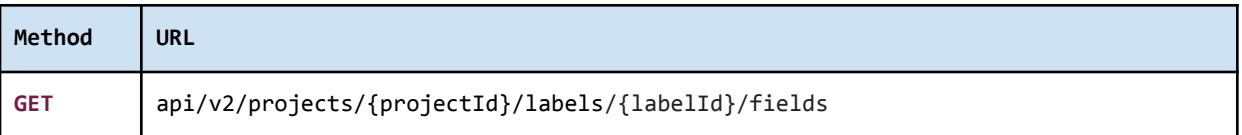

Authorization header must be sent with this request.

## **Parameters**

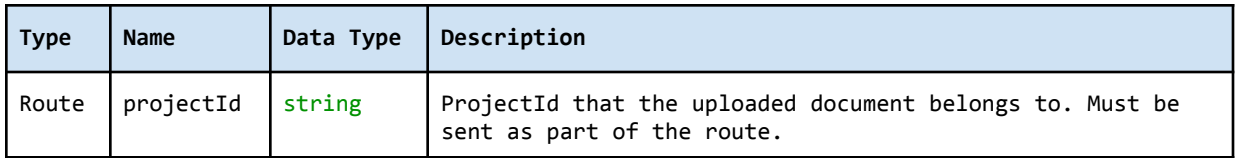

### Response

The response contains the list of **Field(s)**.

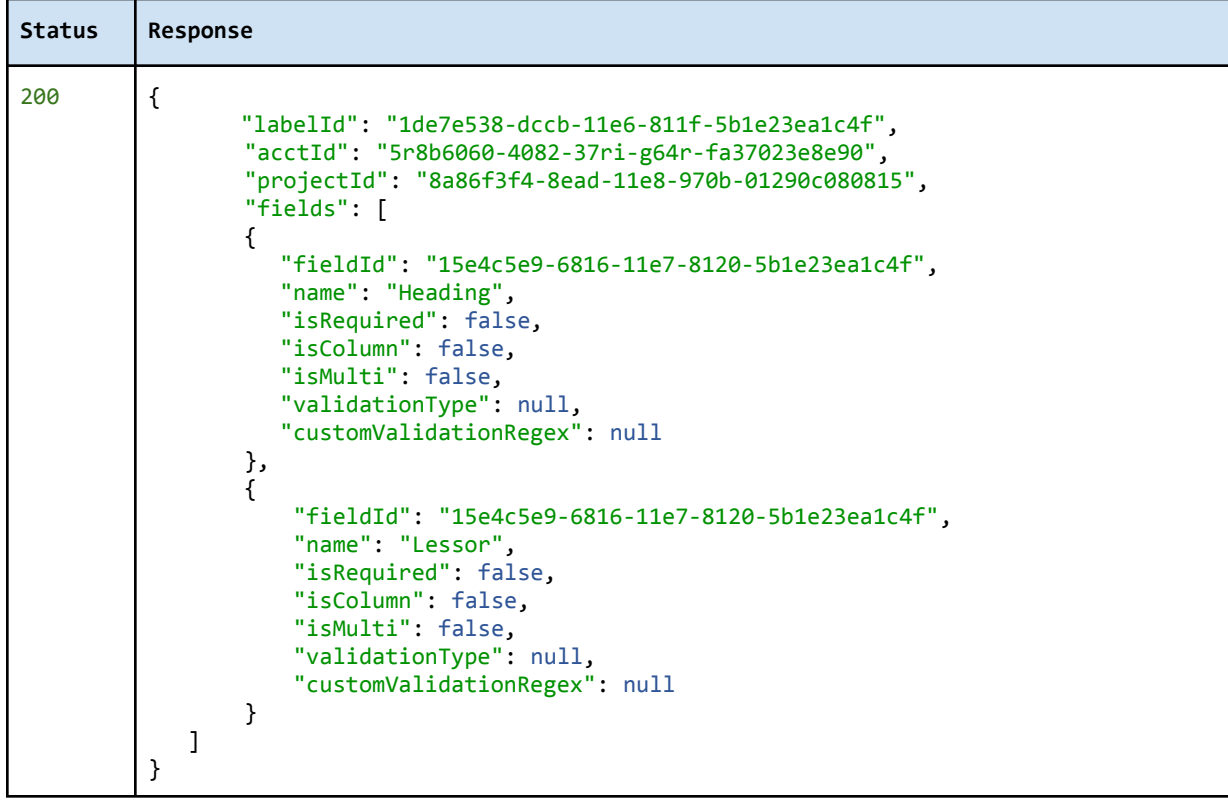

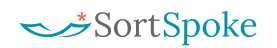

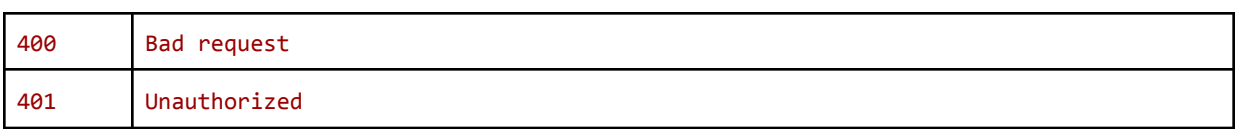

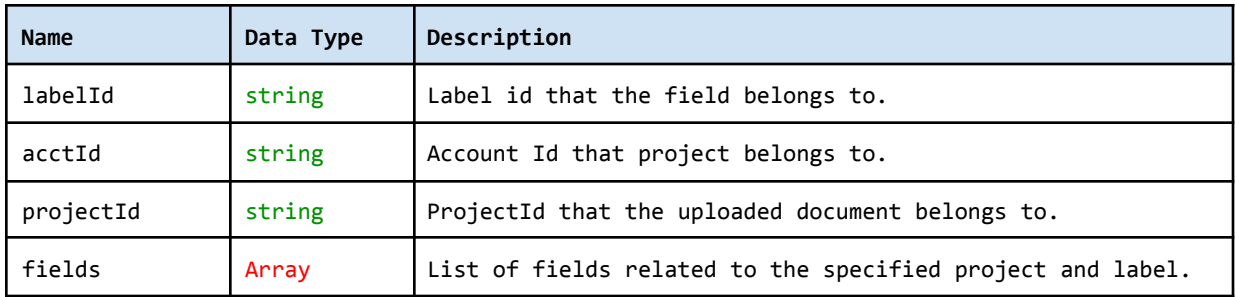

# <span id="page-12-0"></span>Upload Files

Files can be uploaded to SortSpoke directly for ingestion.

Files must have valid & accurate file extensions to be ingested successfully. Supported file types: pdf, bmp, gif, jpg, png, tif, doc/docx, xls/xlsx, ppt/pptx.

### Request

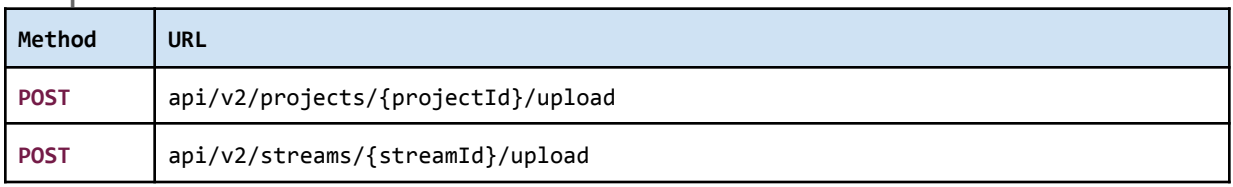

Authorization header must be sent with this request.

### **Parameters**

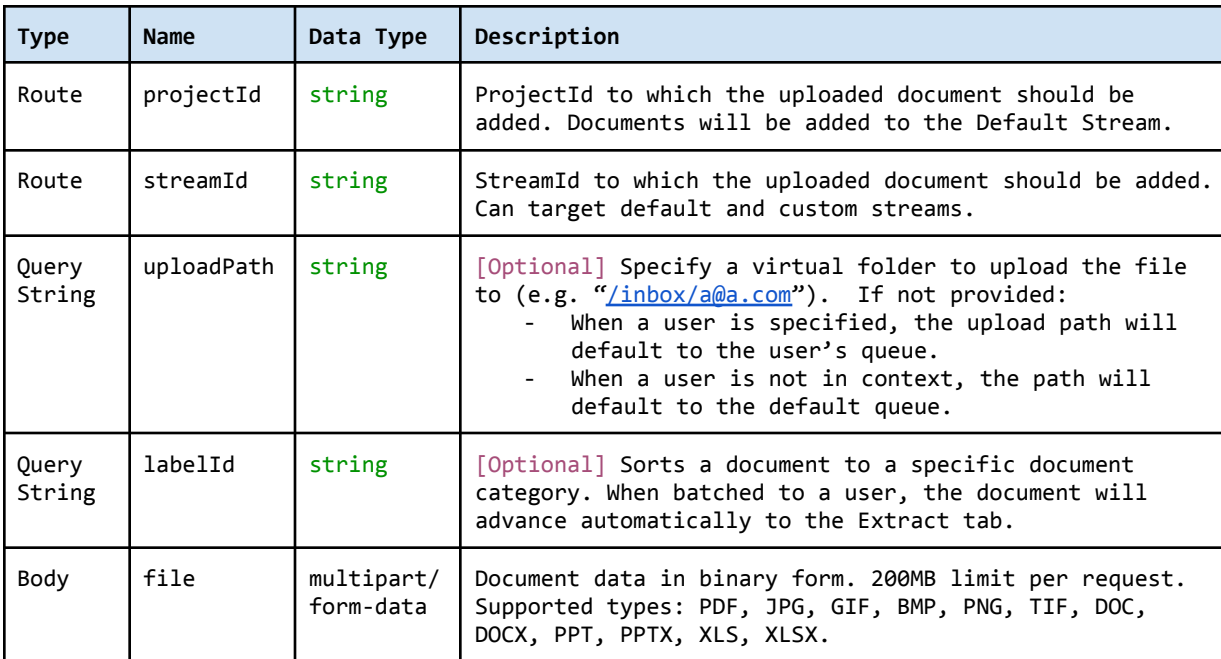

### Samples

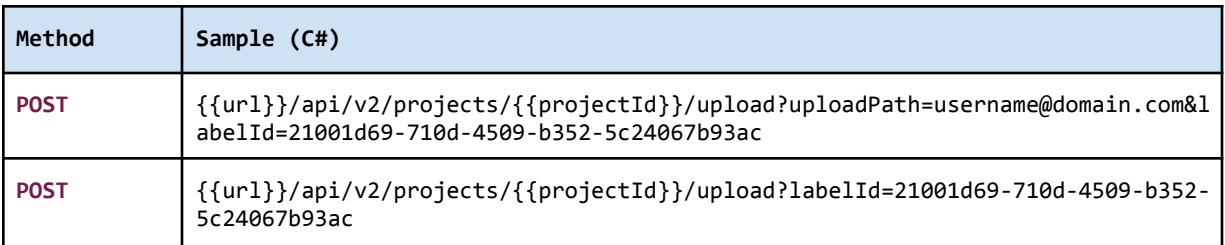

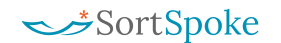

## Response

The response contains the unique DocId of the uploaded that is used to refer to the **Document** in subsequent API calls. It also contains a file name and the size (length) of the uploaded file.

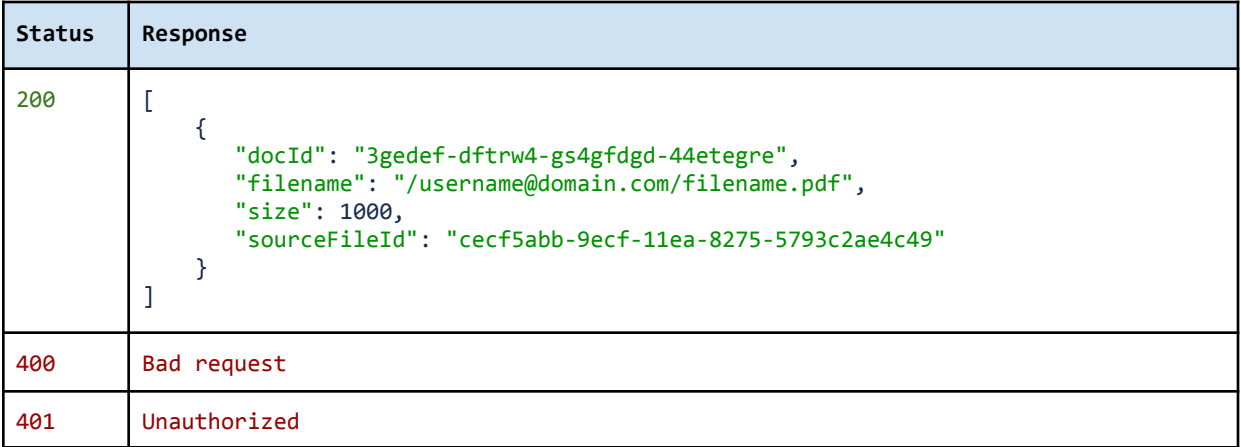

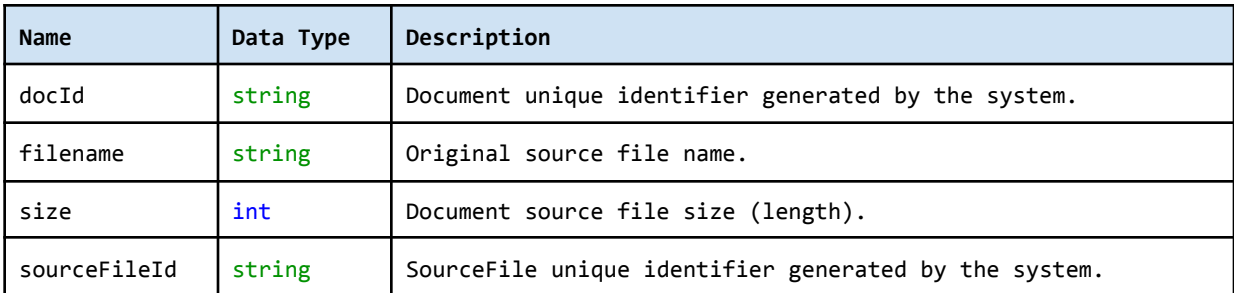

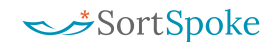

# <span id="page-14-0"></span>**Sourcefiles**

# <span id="page-14-1"></span>Get Sourcefile Status

Gets status for a **source file**.

### Request

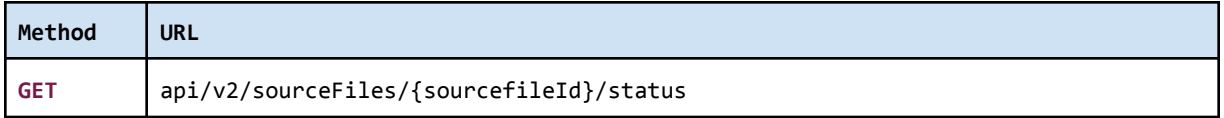

Authorization header must be sent with this request.

### **Parameters**

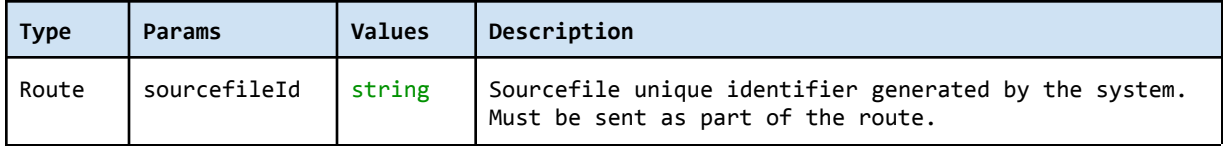

#### Response

The response contains details for the source file. Note: **State 300** indicates a source file & all child documents are in a 'finished' state.

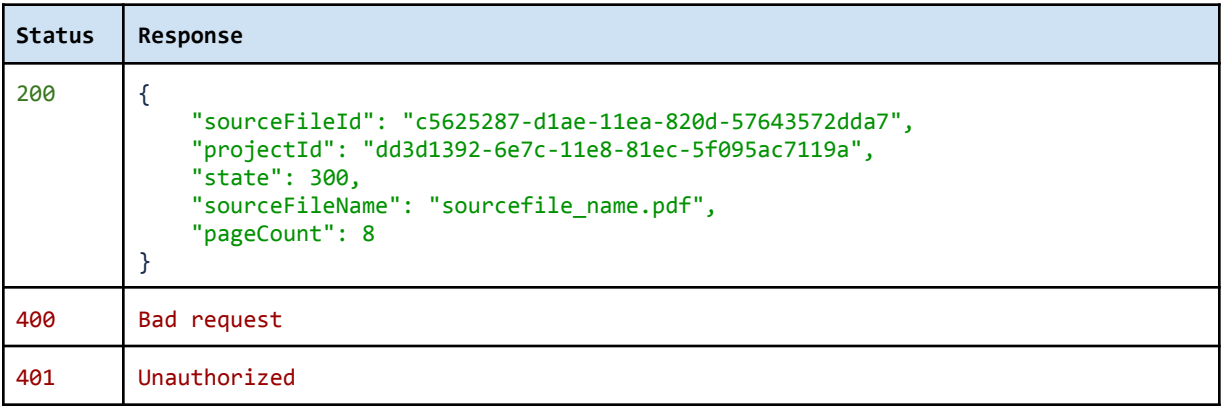

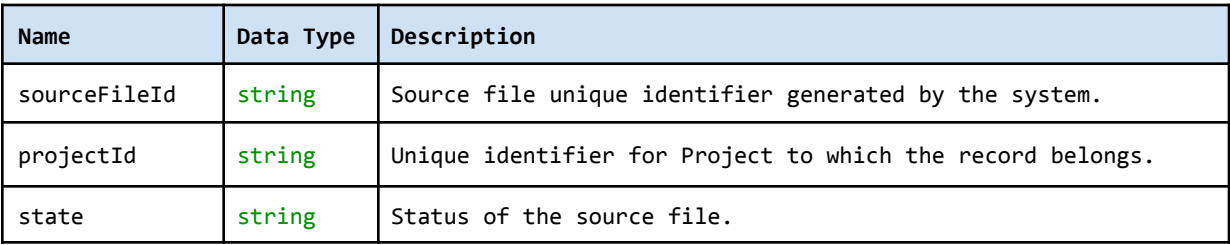

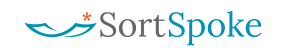

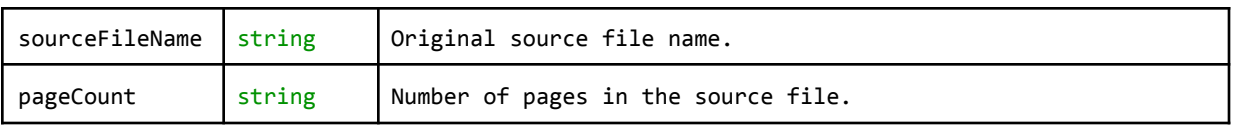

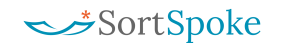

# <span id="page-16-0"></span>Get Sourcefile Documents

Get a list of all child **document(s)** of a source file.

## Request

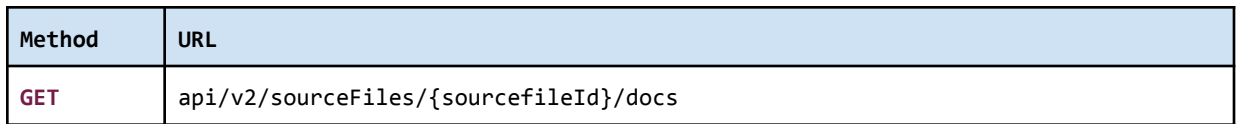

Authorization header must be sent with this request.

#### **Parameters**

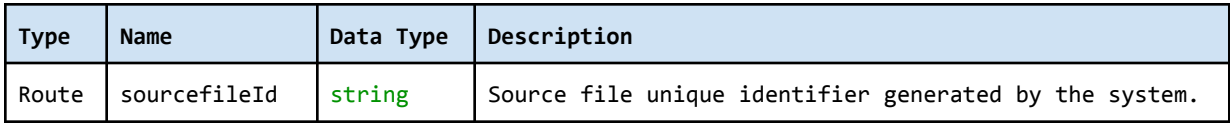

### Response

The response contains the list of **Documents**, found under the project.

**Status Response**

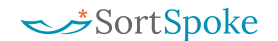

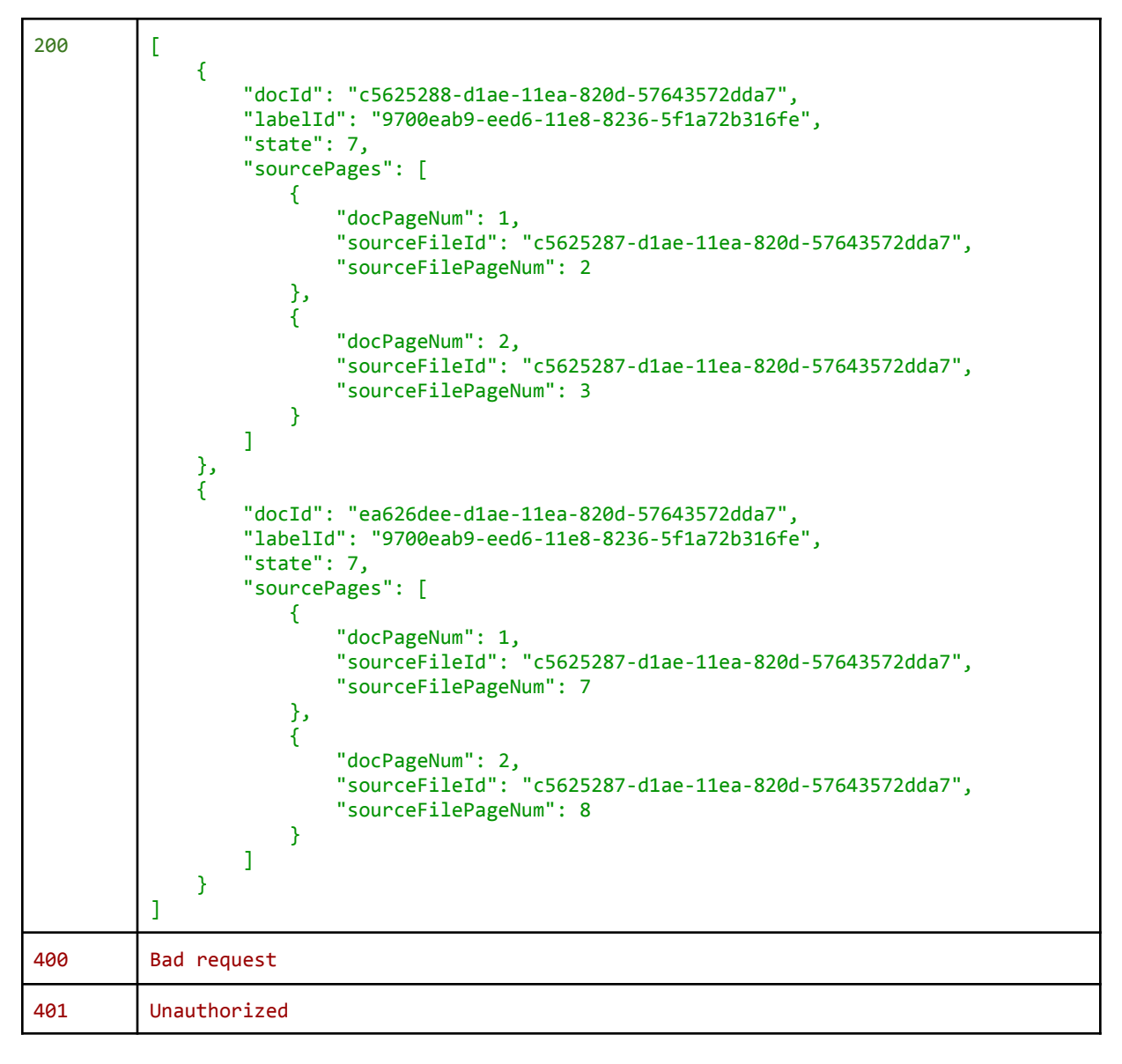

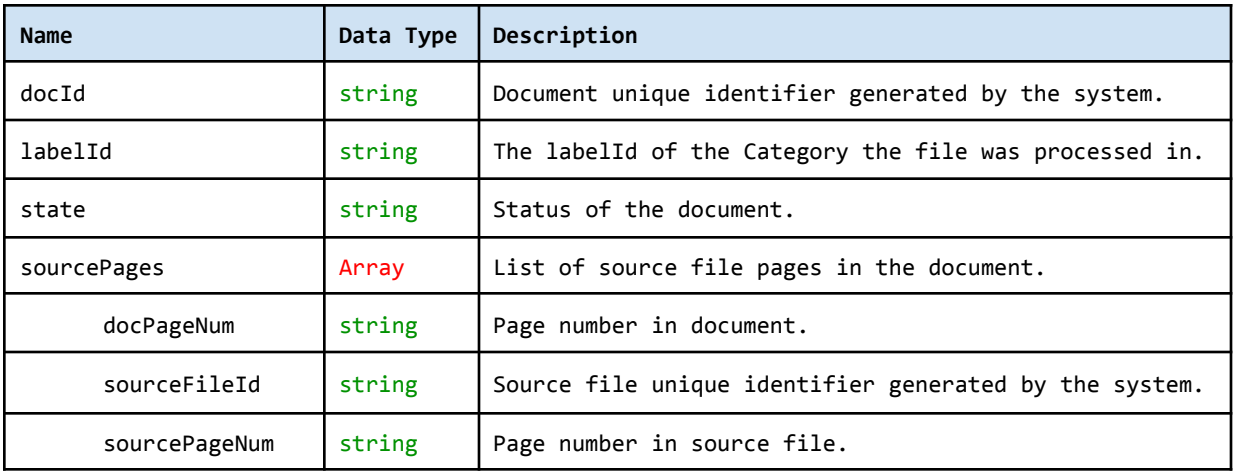

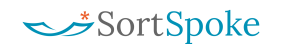

## <span id="page-18-0"></span>Mark Sourcefile Delivered

Advance *finished* sourcefiles and related *finished* documents to 'Delivered' status to indicate that exports have been received.

#### Request

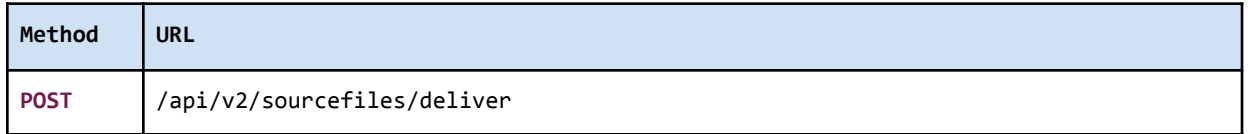

Authorization header must be sent with this request.

## **Parameters**

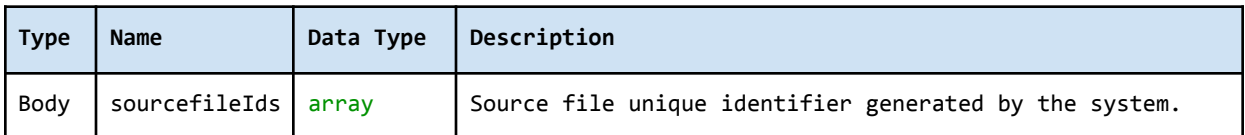

#### Response

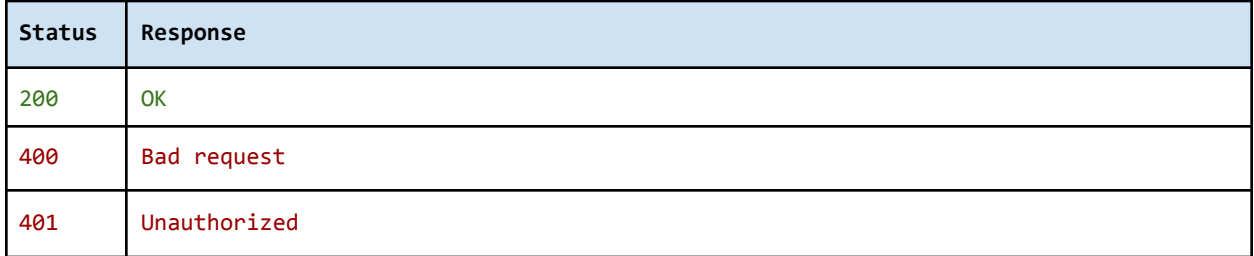

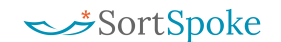

# <span id="page-19-0"></span>**Documents**

# <span id="page-19-1"></span>Get Document Status

Get **Document(s)** status.

### Request

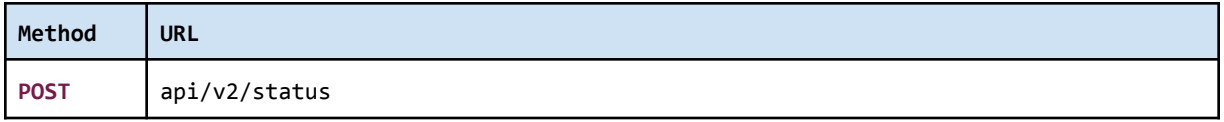

Authorization header must be sent with this request.

### **Parameters**

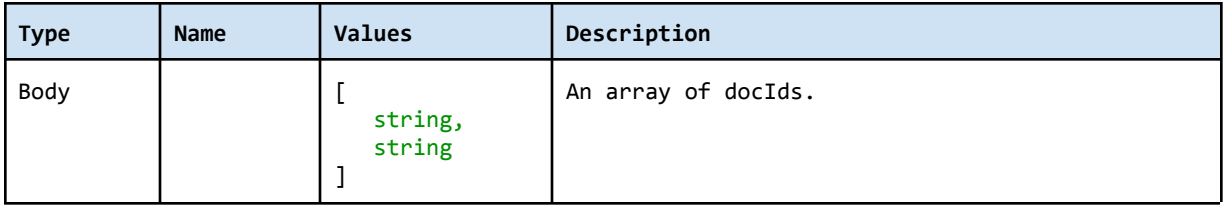

#### Response

The response contains the list of **Documents** with corresponding statuses. Note: Document State 7 indicates a document is ready for download/export.

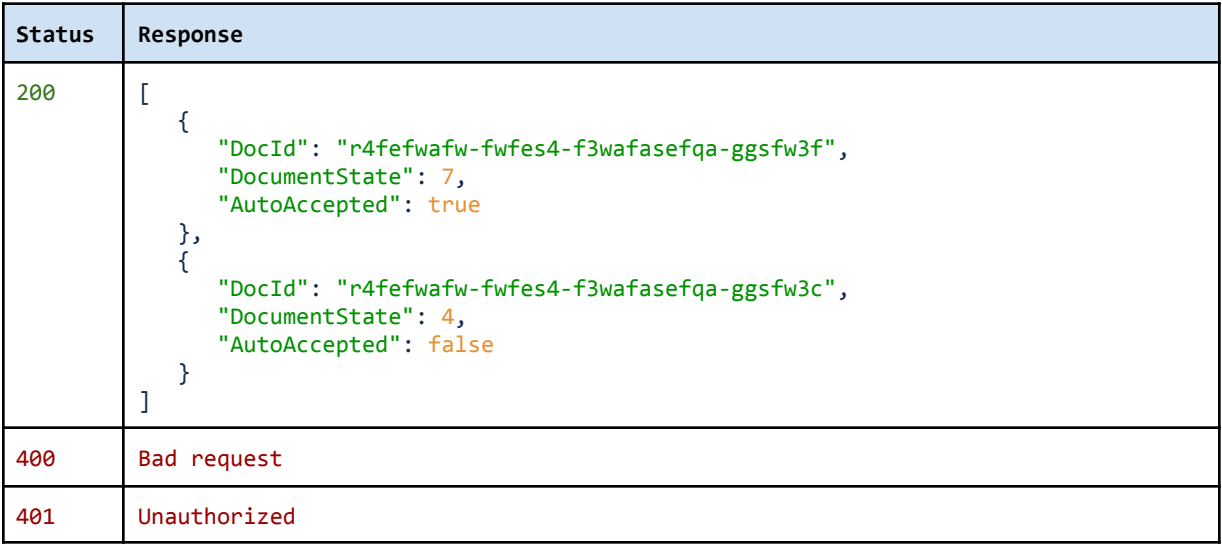

# <span id="page-20-0"></span>Get Document(s) List

Get a list of **Document(s)** for a project. You can filter the list by a string (Query), Status of the document (StateFilter), and/or Category (LabelFilter) and sort the results by the Finished Date (FinishedDate).

#### Request

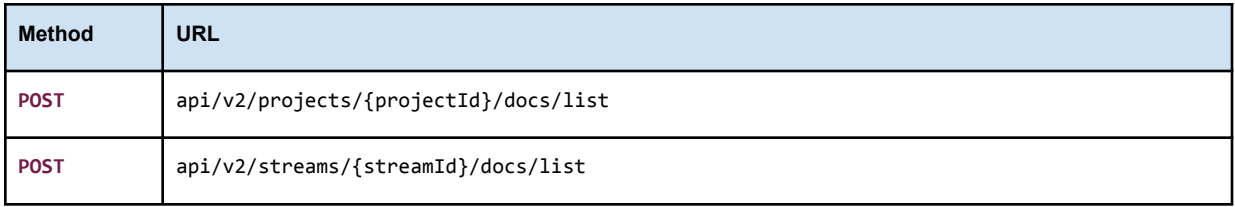

Authorization header must be sent with this request.

## **Parameters**

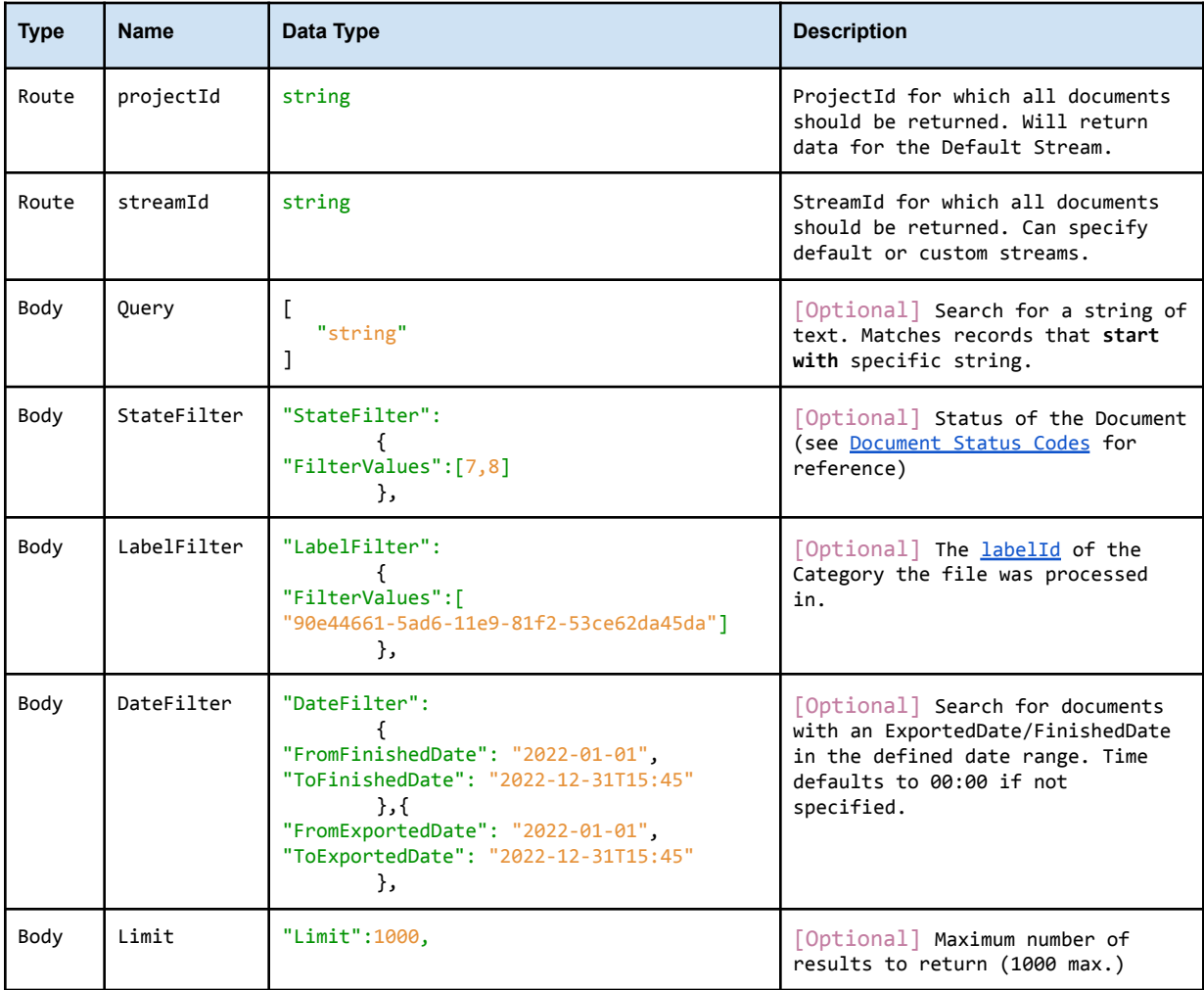

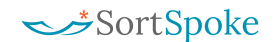

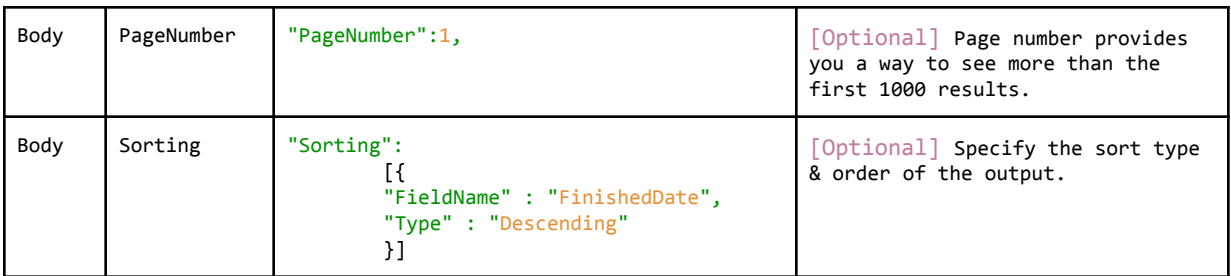

## Response

The response contains the list of **Documents**, found under the project.

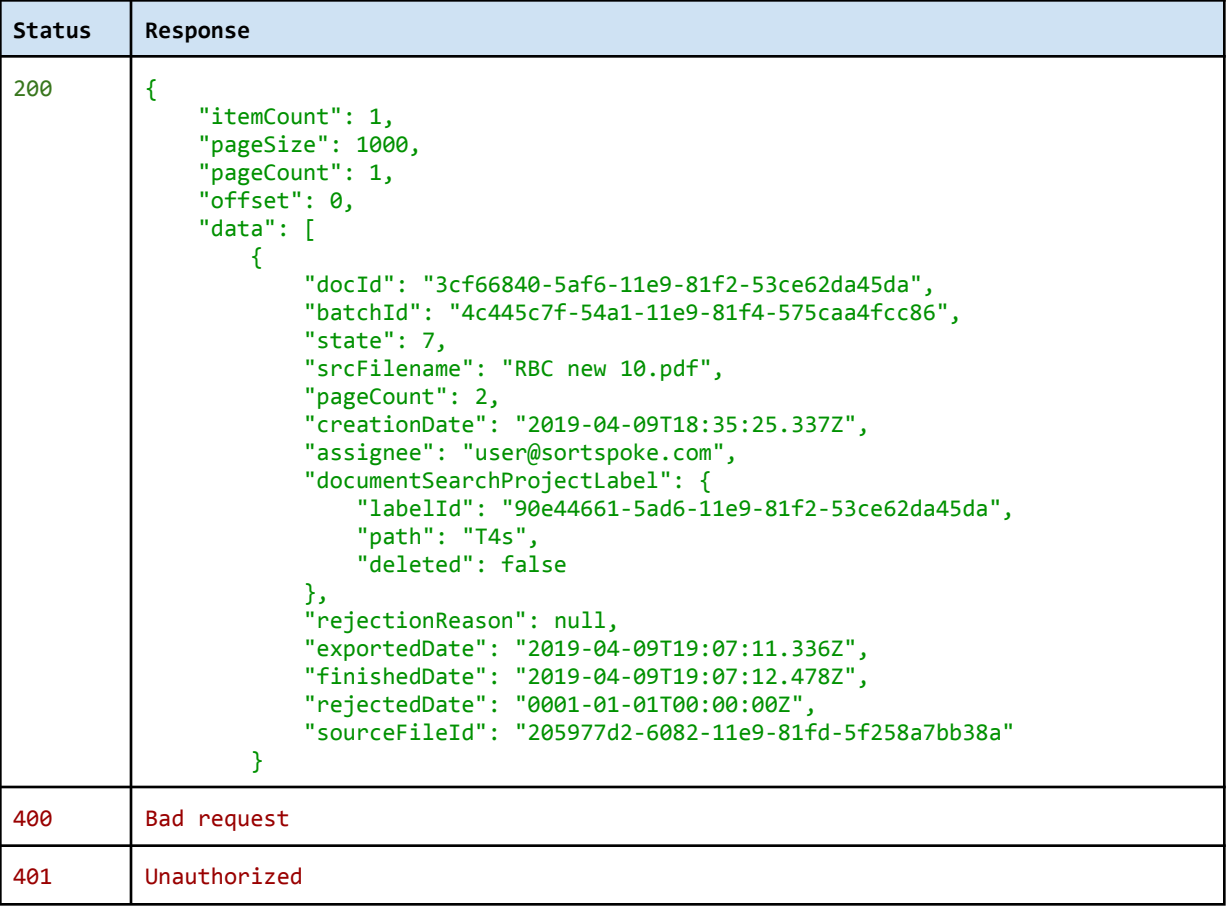

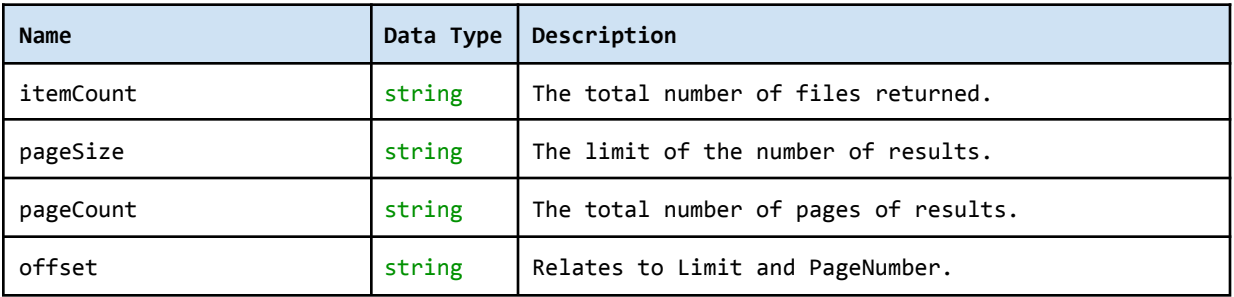

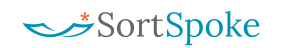

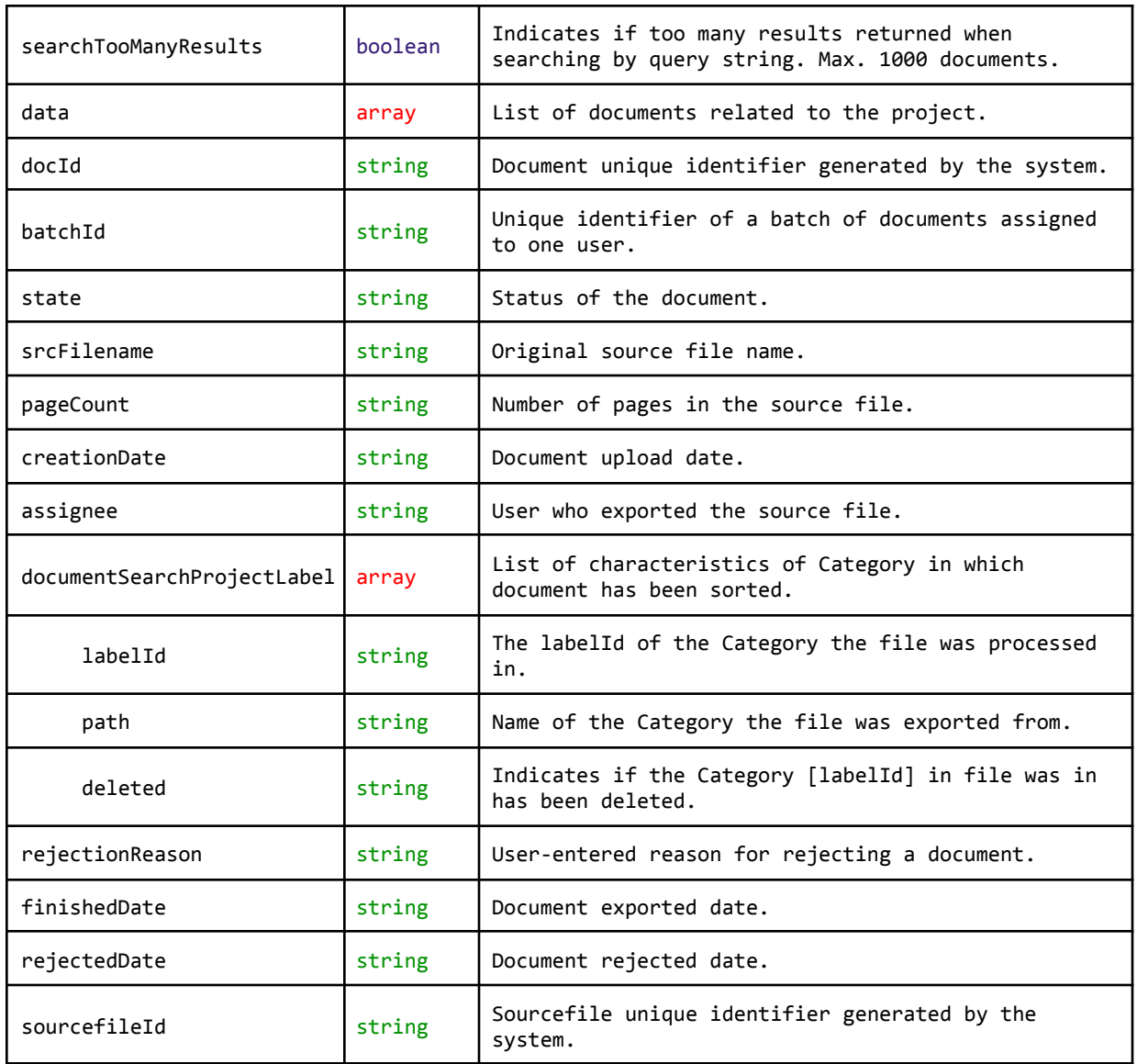

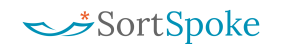

# <span id="page-23-0"></span>Get Sibling Documents

Get a list of all **sibling documents** sharing a parent source file.

## Request

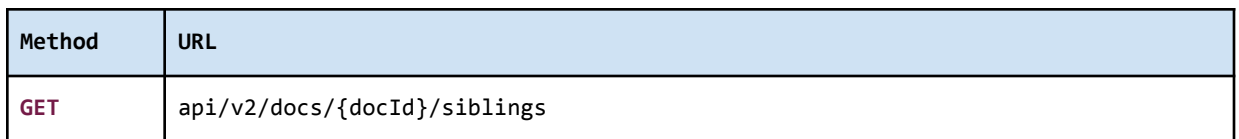

Authorization header must be sent with this request.

#### **Parameters**

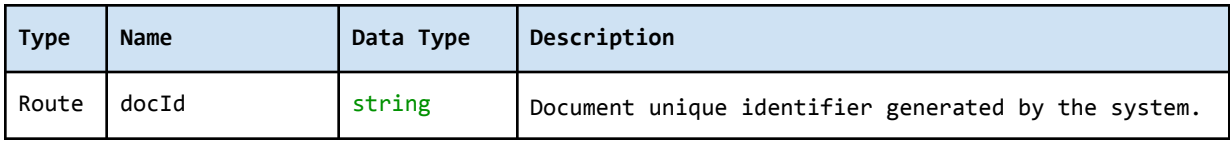

#### Response

The response contains the list of **sibling documents** sharing a parent source file.

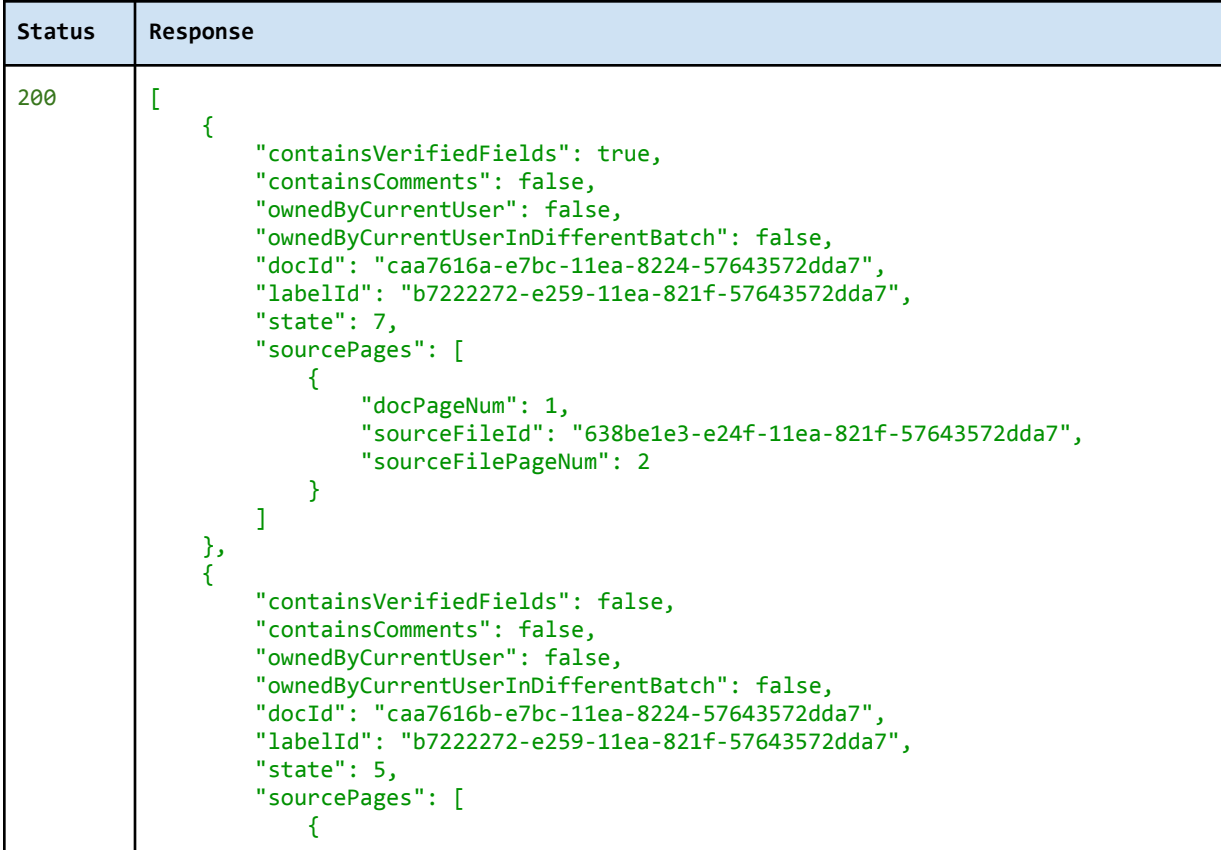

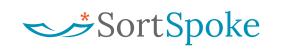

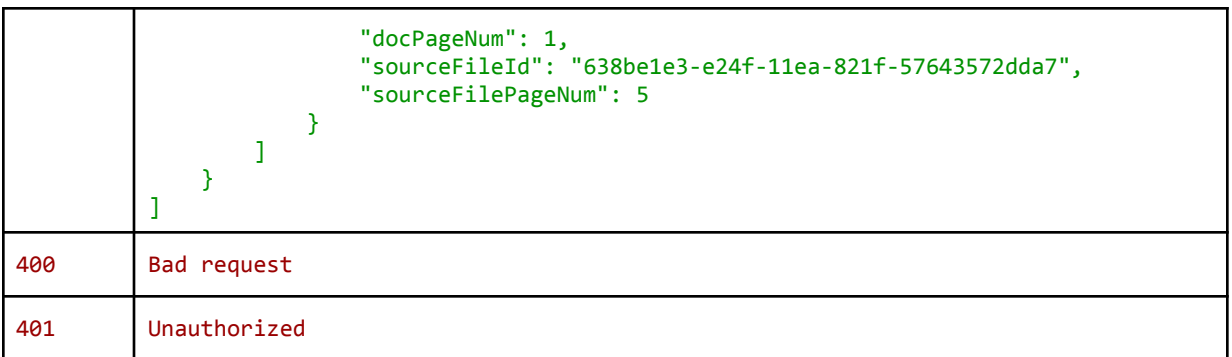

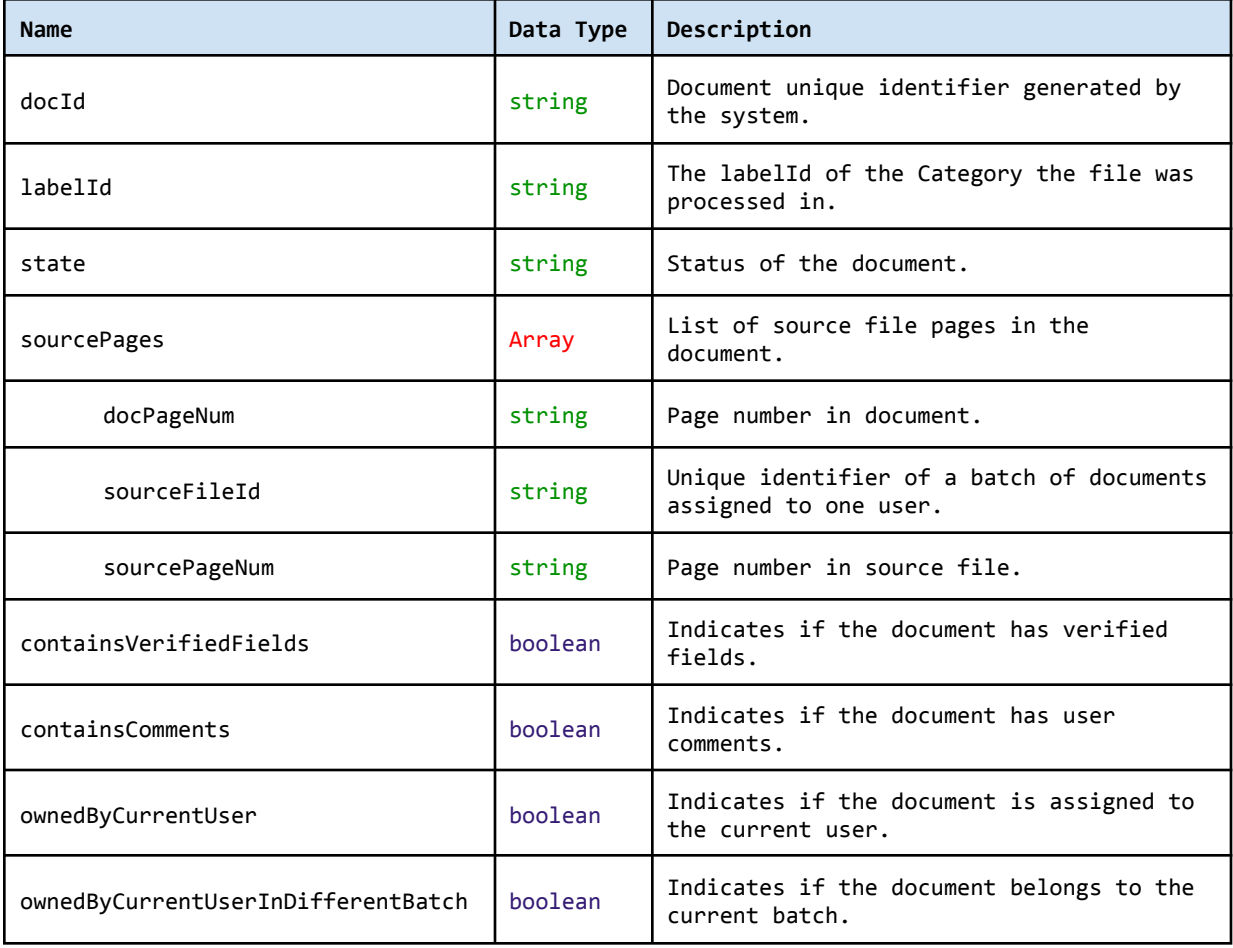

# <span id="page-25-0"></span>Download/Export JSON

Verified data for a specific document is downloaded in the project's export format (e.g. JSON).

## Request

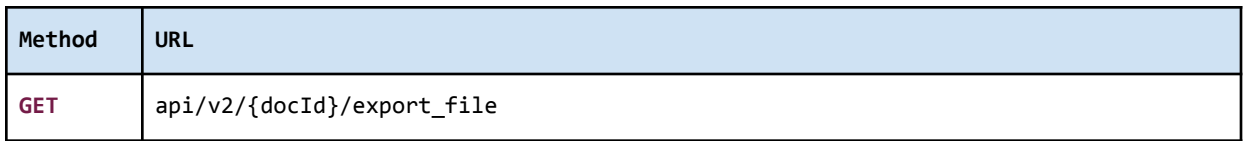

Authorization header must be sent with this request.

### **Parameters**

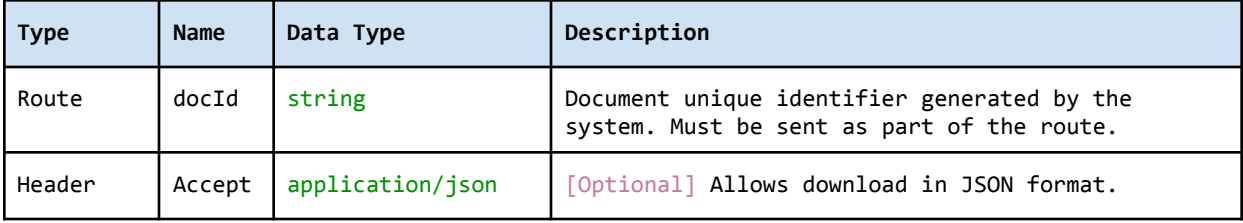

### Response

The response contains verified data for a specific document in the project's export format (e.g. JSON).

```
Status Response
200 {
           "ExportFormat": "JsonV2",
           "ProjectId": "3frw3fw3r-4fwfsw4rwr-fwf4wrw3rwf-dfwfw3w3",
           "ProjectName": "My Project",
           "DocId": "r4fefwafw-fwfes4-f3wafasefqa-ggsfw3f",
           "SrcFilename": "/inbox/filename.pdf",
           "DstFilename": "/Outbox/Category/filename.pdf",
           "DocClass": "Agreement",
           "DocClassId": "454tw-wrw3w4tw4-6urhryr65r-egfsw34",
           "ReceivedDate": "2017-09-10T17:22:17.48Z",
           "ExportedDate": "2017-09-11T17:33:57.684224Z",
           "Fields": [
              {
                  "Name": "Heading",
                  "Value": "An Agreement of Purchase and Sale",
                  "FieldId": "4ew5tf-3rwr4654-f3rfa3r-4564et"
              },
              {
                  "Name": "First Party",
                  "Value": "John Doe",
                  "FieldId": "45wrw-4twtr4ey-5et4wtkjg-4et4edf"
              },
              {
                  "Name": "Second Party",
                  "Value": "Smith, Doe and Jones LLP",
                  "FieldId": "3wrwf43-4t4eye5gw-wf3t434uyr-et4ewf"
              }
          ]
        }
400 Bad request
401 Unauthorized
```
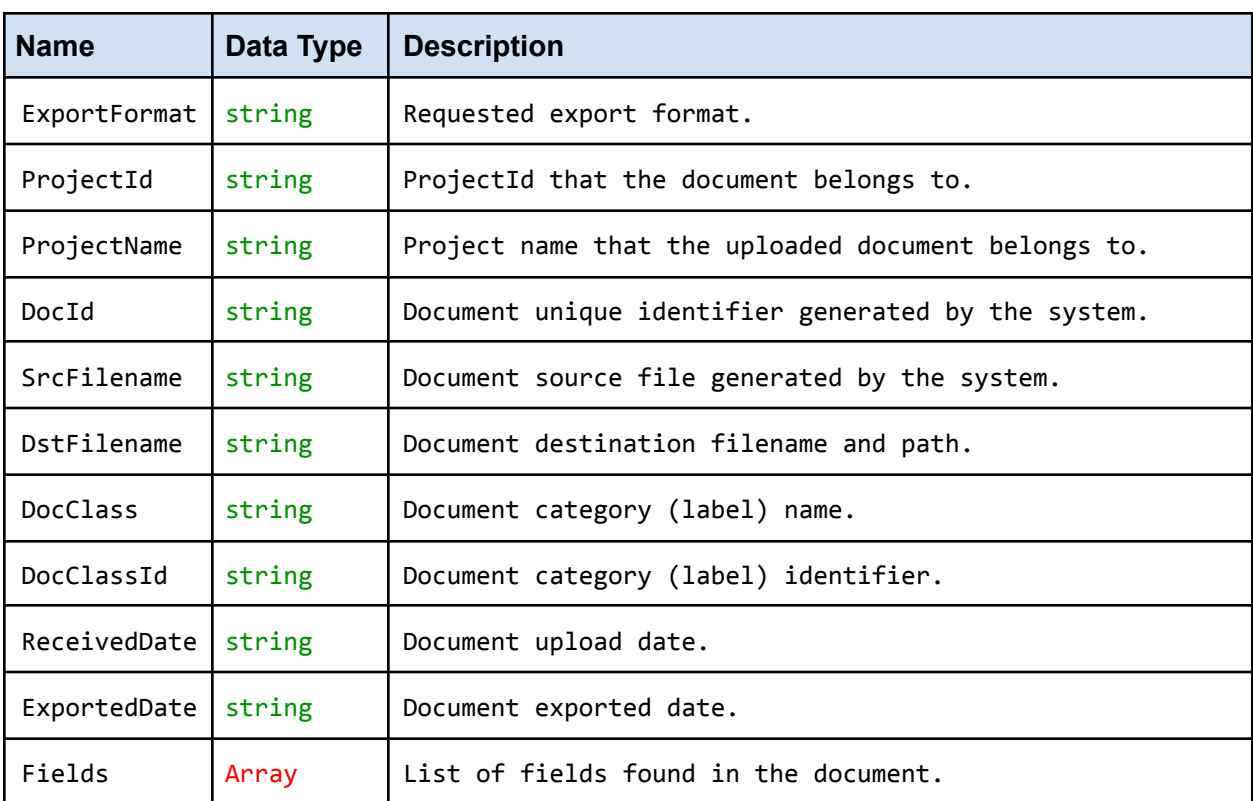

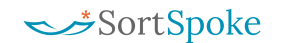

# <span id="page-28-0"></span>Download/Bulk Export JSON

Verified data for a list of documents is downloaded in the project's export format (e.g. JSON).

#### Request

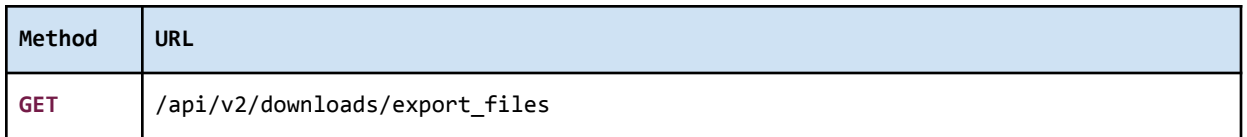

Authorization header must be sent with this request.

#### **Parameters**

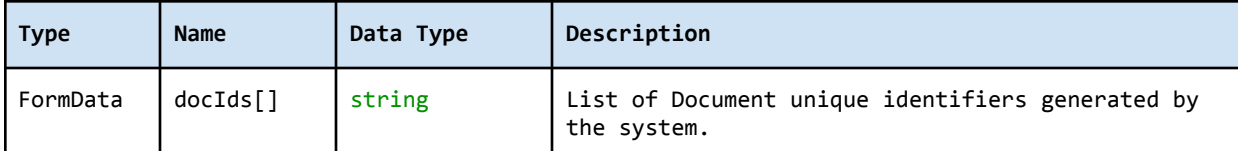

#### Response

The response contains a binary file in ZIP format.

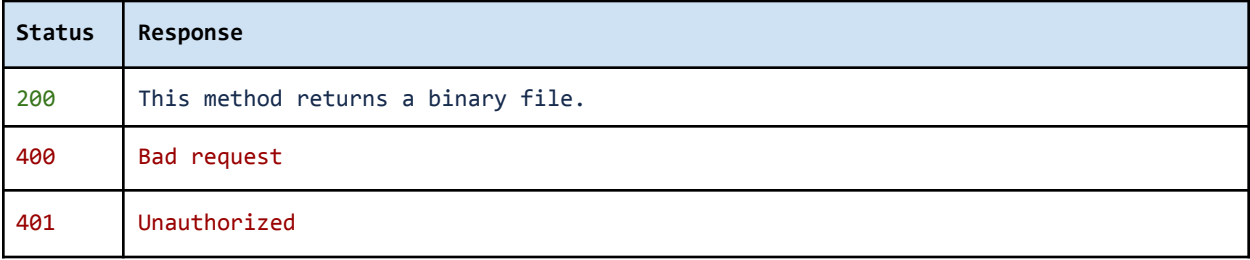

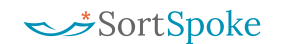

# <span id="page-29-0"></span>Download/Export to Excel

Verified data for a specific document is downloaded in Excel format (e.g. XLSX).

#### Request

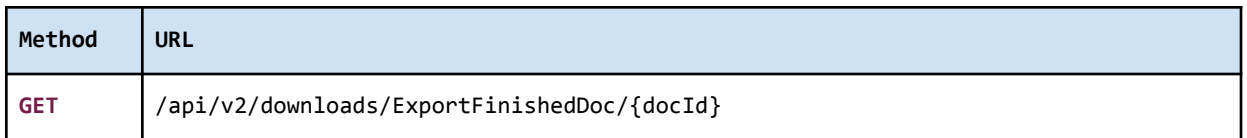

Authorization header must be sent with this request.

#### **Parameters**

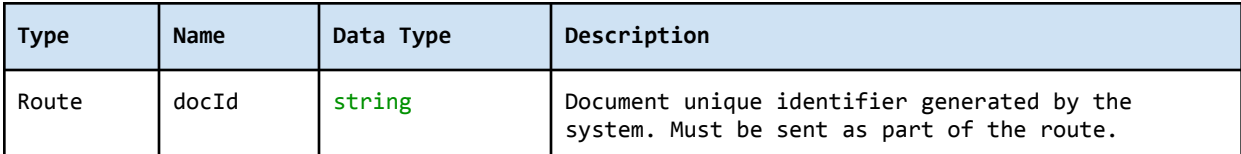

### Response

The response contains verified data for a specific document in Excel format (e.g. XLSX).

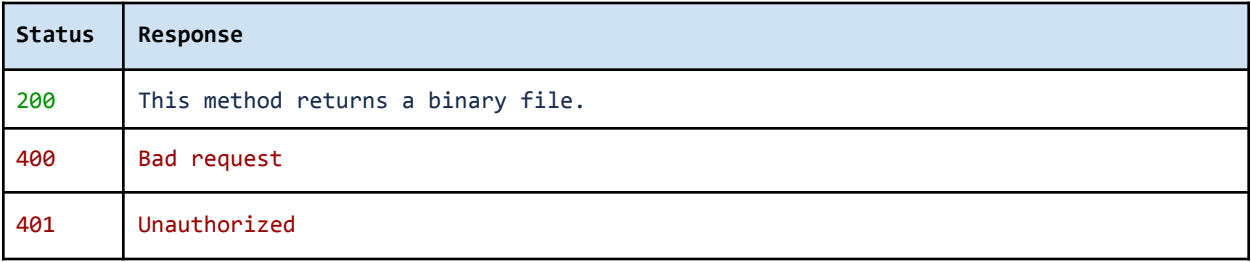

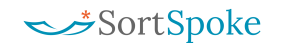

# <span id="page-30-0"></span>Download/Bulk Export Excel

Verified data for a list of documents is downloaded in Excel format (e.g. xlsx).

#### Request

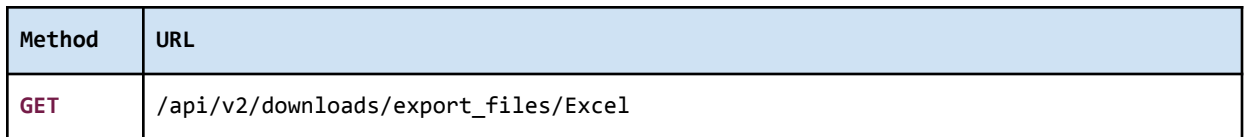

Authorization header must be sent with this request.

#### **Parameters**

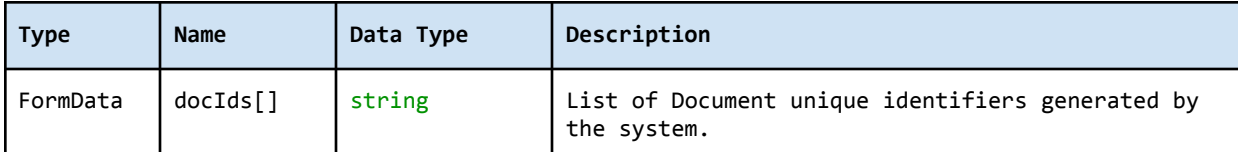

### Response

The response contains a binary file in ZIP format.

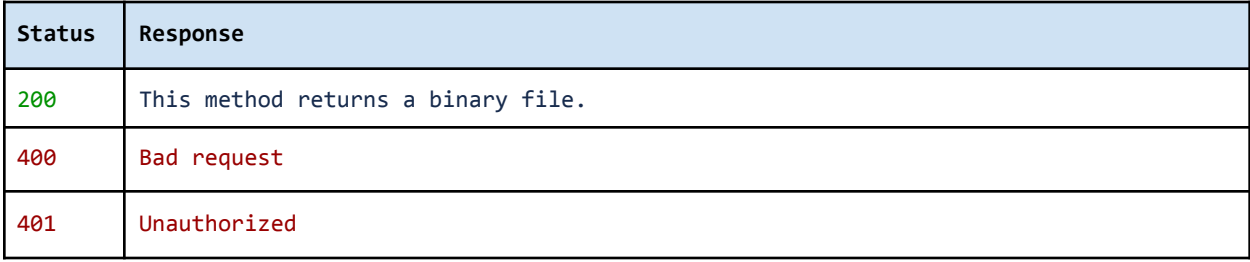

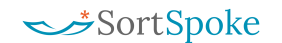

# <span id="page-31-0"></span>Download/Document PDF

Original document is downloaded in PDF format.

## Request

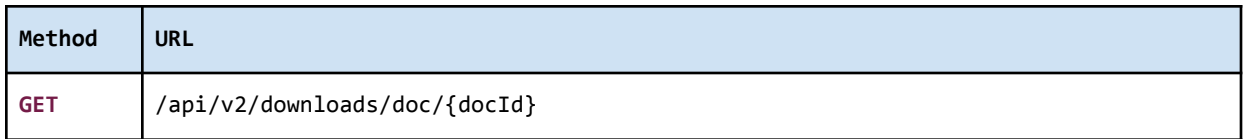

Authorization header must be sent with this request.

### **Parameters**

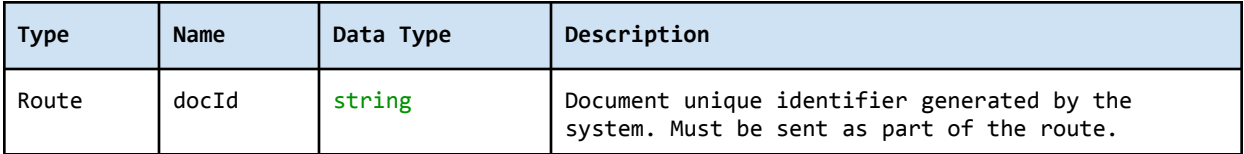

#### Response

The response contains a binary file for a specific document in PDF format.

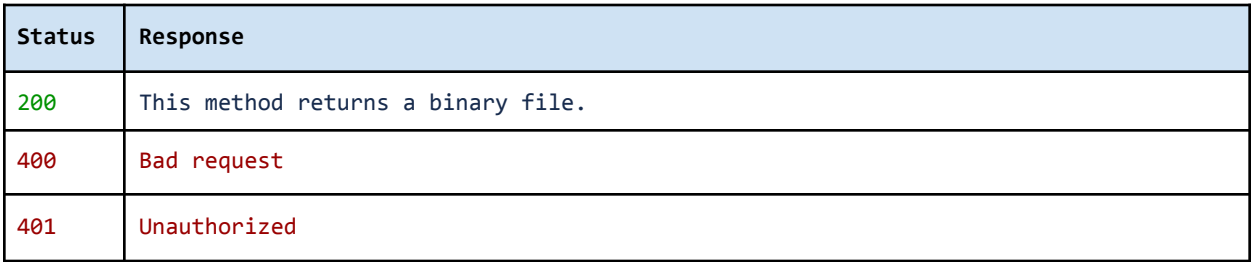

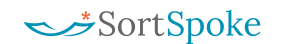

# <span id="page-32-0"></span>Mark Document Delivered

Advance *finished* document to 'Delivered' status to indicate that exports have been received.

#### Request

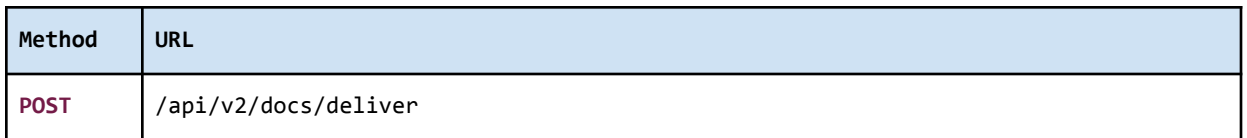

Authorization header must be sent with this request.

#### **Parameters**

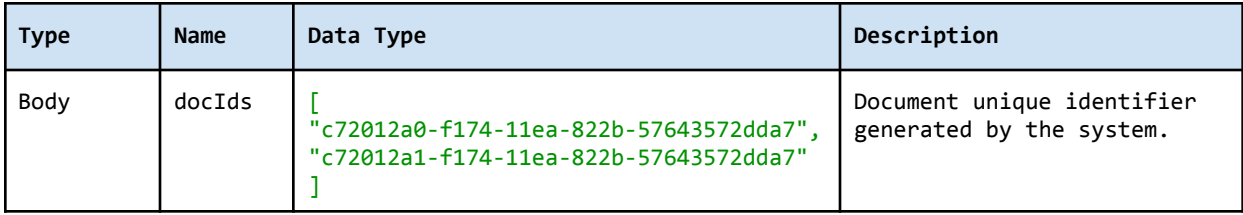

#### Response

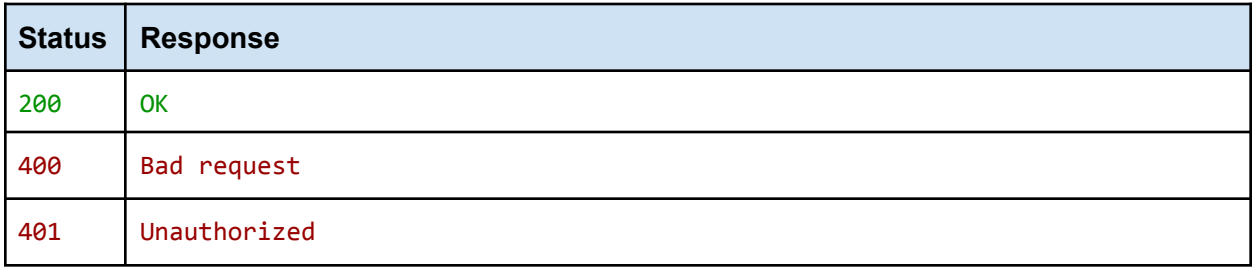

# <span id="page-32-1"></span>View Finished Document

A presigned URL gives access to the finished document specified, granting the recipient access to review the finished document directly in SortSpoke.

#### Request

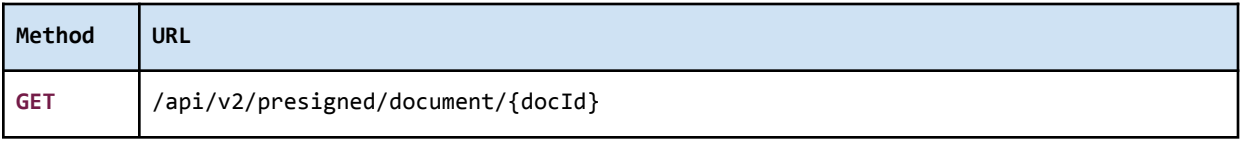

Authorization header must be sent with this request.

## **Parameters**

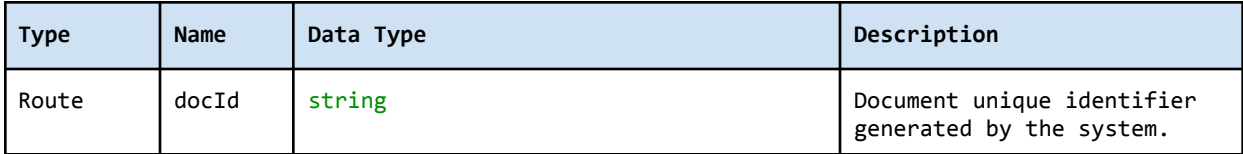

## Response

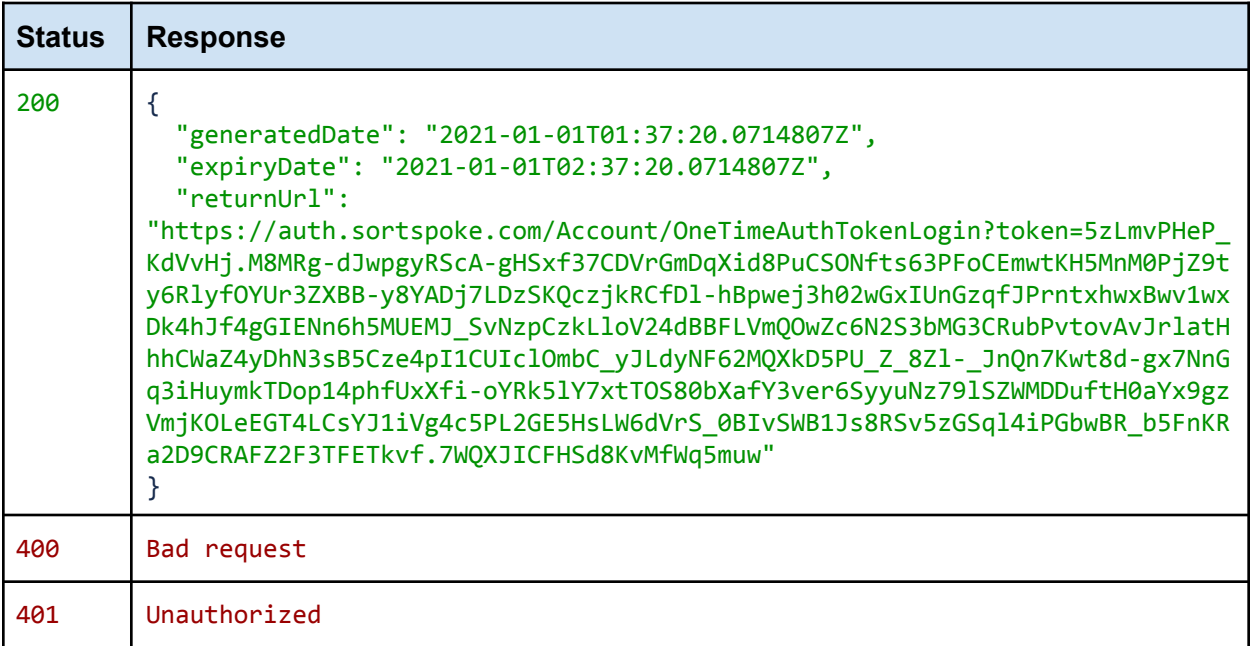

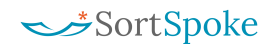

# <span id="page-34-0"></span>Split

# <span id="page-34-1"></span>Split Sourcefile

Split sourcefile into multiple documents to be processed individually in SortSpoke.

### Request

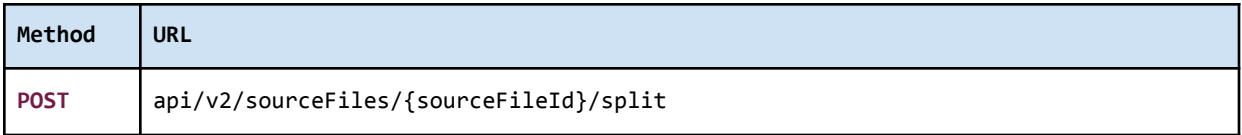

Authorization header must be sent with this request.

### **Parameters**

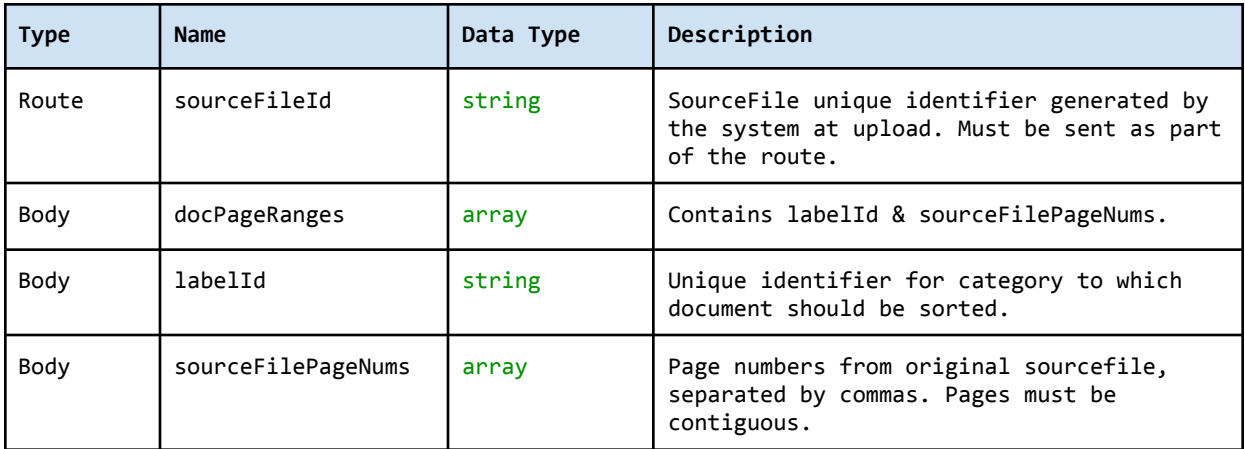

### Response

The response contains verified data for a specific document in Excel format (e.g. XLSX).

```
Status Response
200 {
             "sourceFileId": "20597826-6082-11e9-81fd-5f258a7bb38a",
             "documents": [
                 {
                     "docId": "dd8e449f-eed1-11e8-8236-5f1a72b316fe",
                     "labelId": "f2cac21e-7c72-40b2-8a79-922670c66182",
                     "pages": [
                         1,
                         2
                     ]
                 }
```
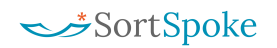

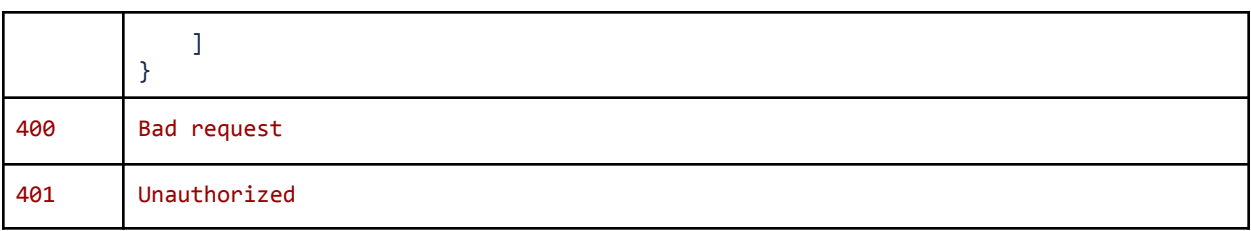

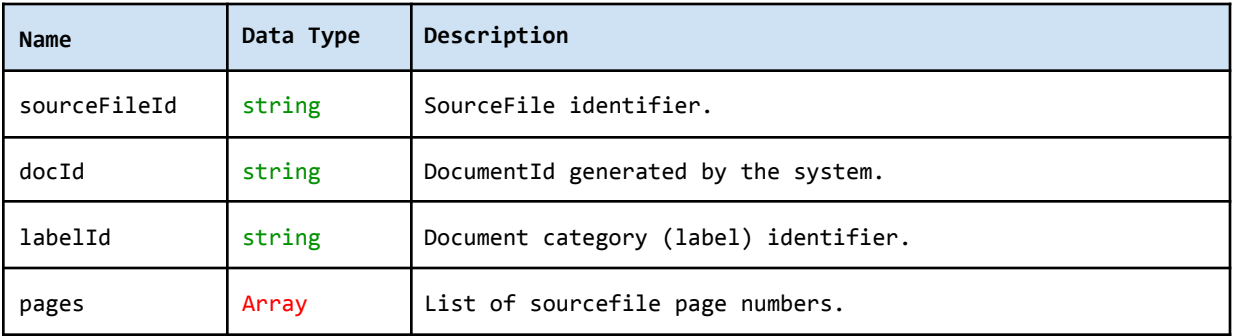

# <span id="page-36-0"></span>Named Batches

# <span id="page-36-1"></span>Create a Named Batch

#### Request

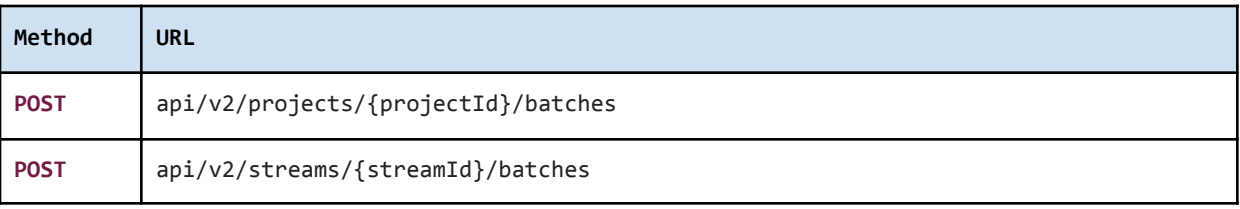

Authorization header must be sent with this request.

## **Parameters**

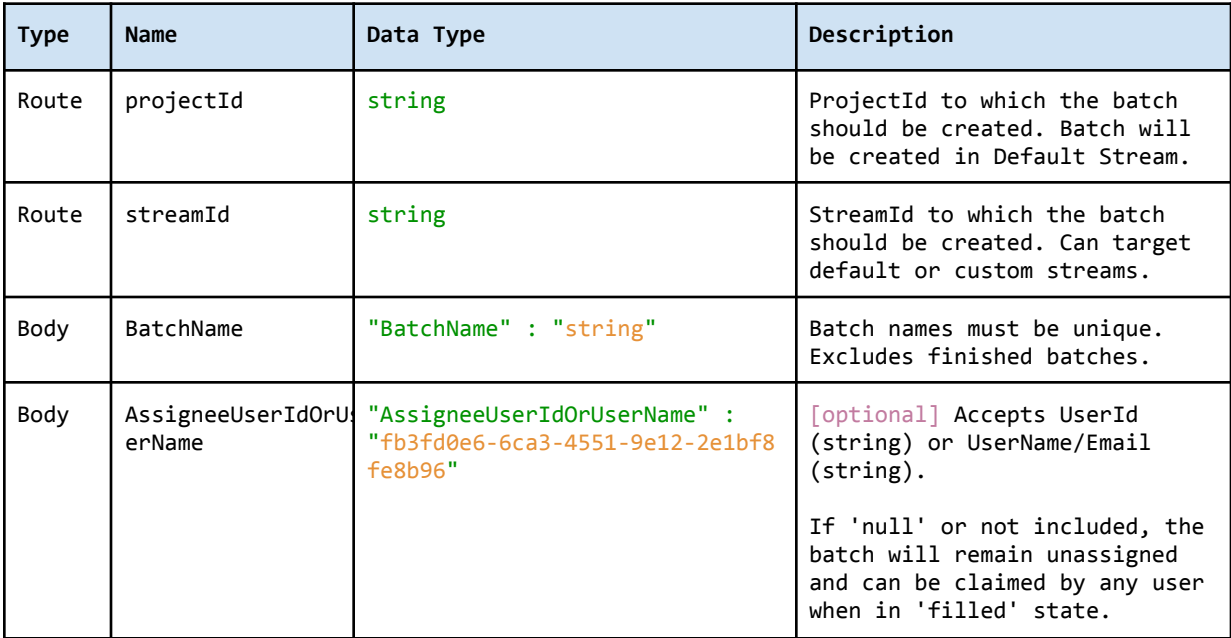

#### Response

The response contains a single batchId that is used to refer to the specific **Named Batch** in subsequent API calls.

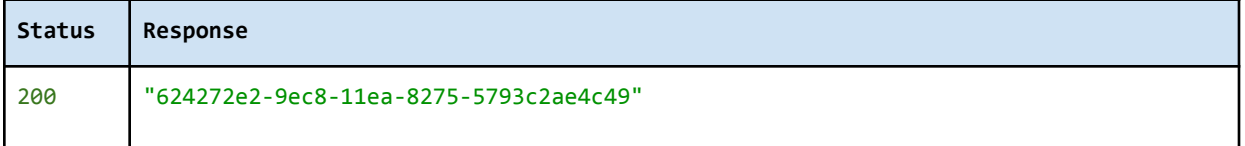

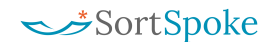

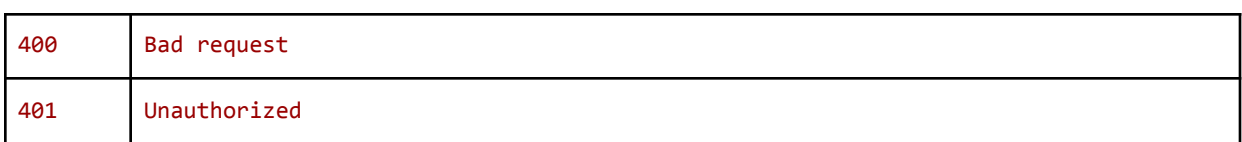

# <span id="page-37-0"></span>Upload File to Named Batch

## Request

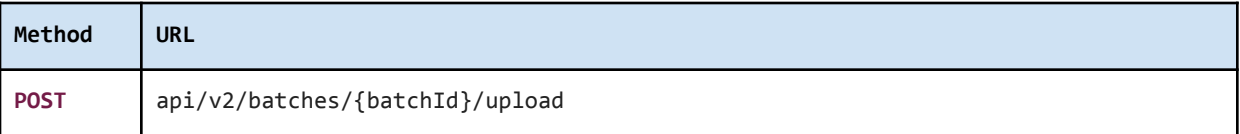

Authorization header must be sent with this request.

## **Parameters**

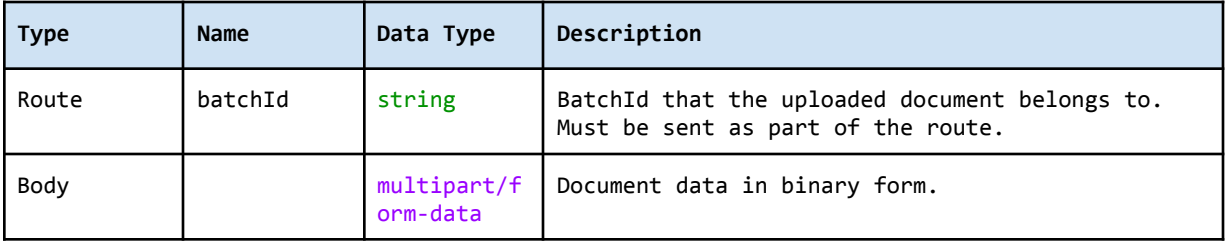

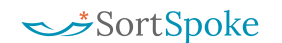

### Response

The response contains the unique DocId of the uploaded file that is used to refer to the **Document** in subsequent API calls. It also contains a file name and the size (length) of the uploaded file.

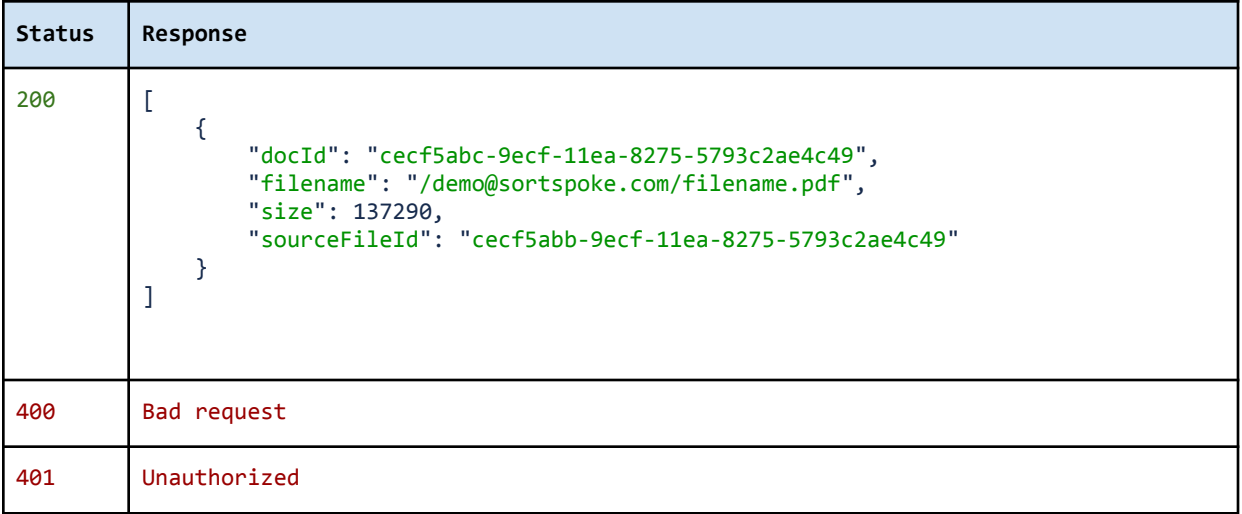

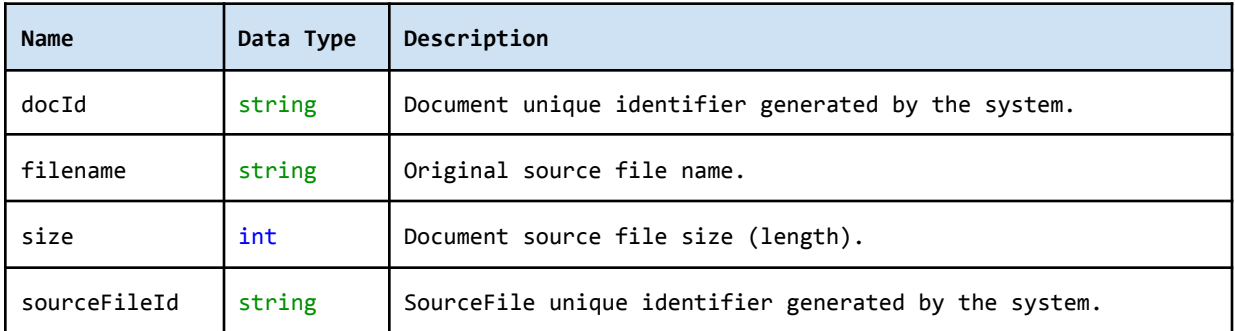

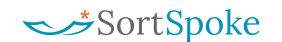

# <span id="page-39-0"></span>Update Batch Status

## Request

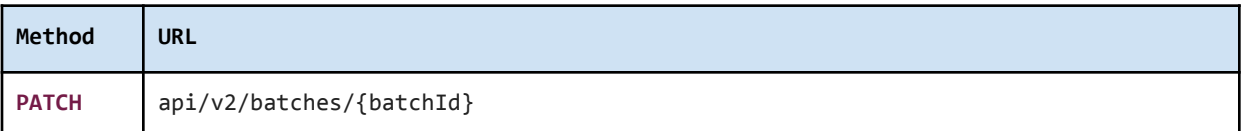

Authorization header must be sent with this request.

## **Parameters**

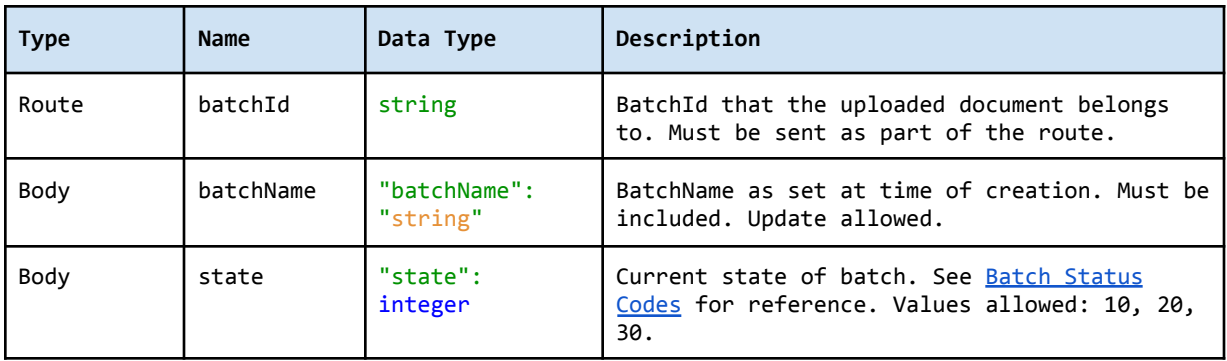

## Response

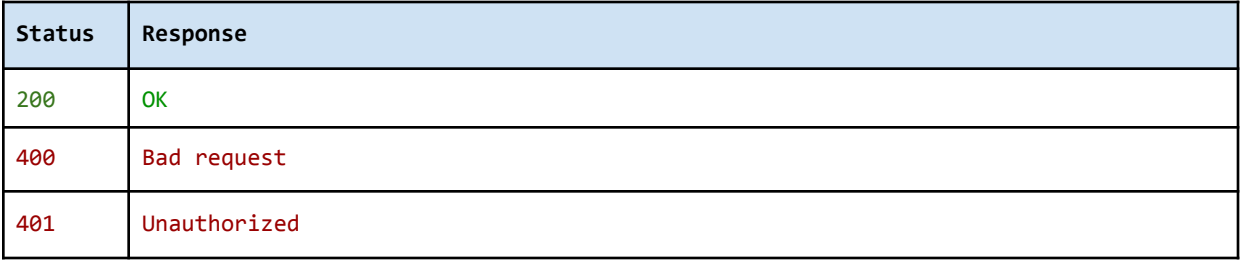

# <span id="page-40-0"></span>Get Named Batches List

Get a list of **Named Batches** for a project. You can filter the list by a string (Query), Status of the document (StateFilter) and Assignee (AssigneeFilter). You can sort the results by CreationDate, FinishedDate, or BatchName.

#### Request

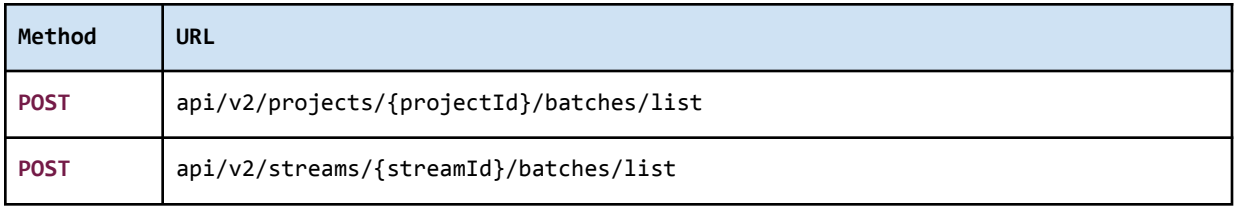

Authorization header must be sent with this request.

## **Parameters**

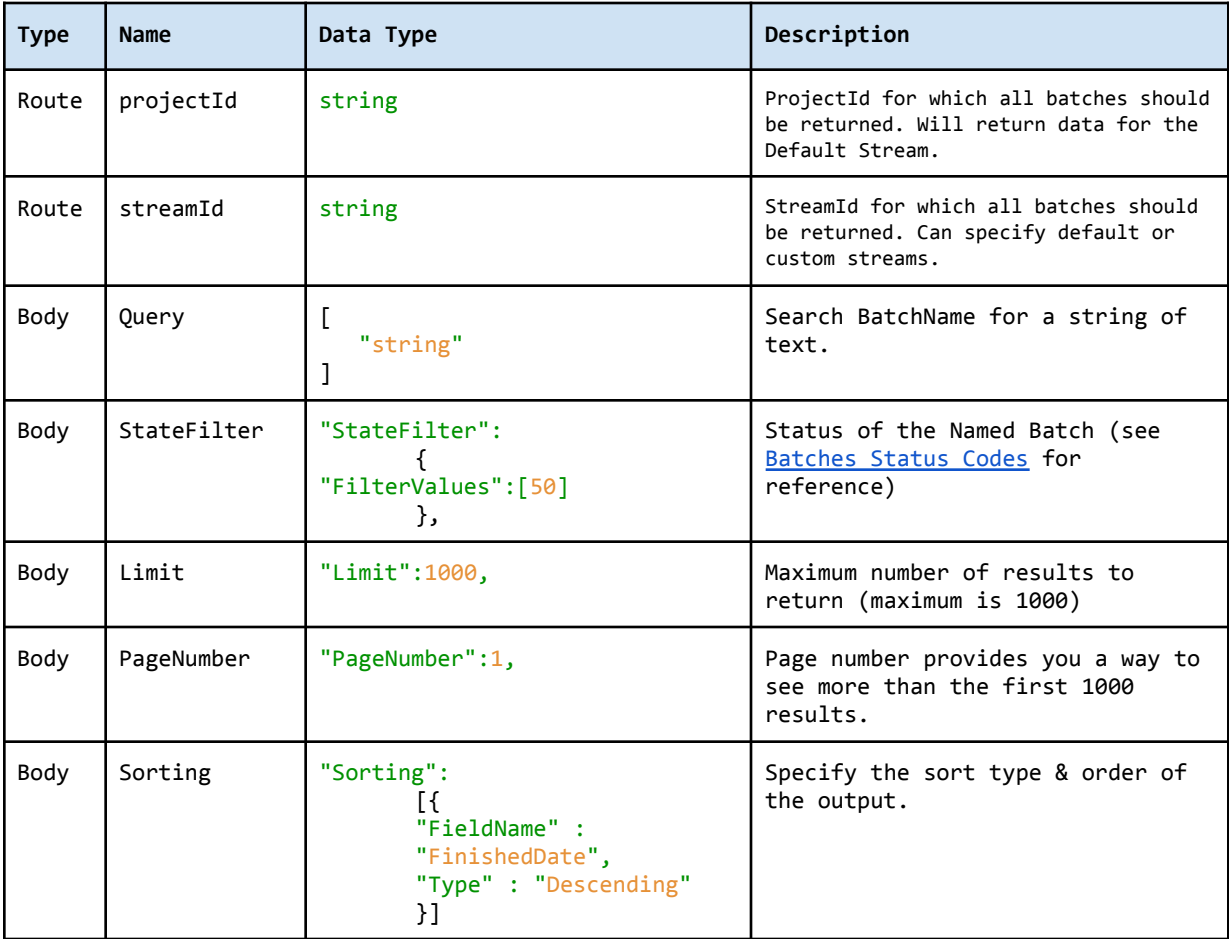

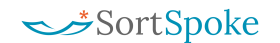

## Response

The response contains the list of **Named Batches** found under the project.

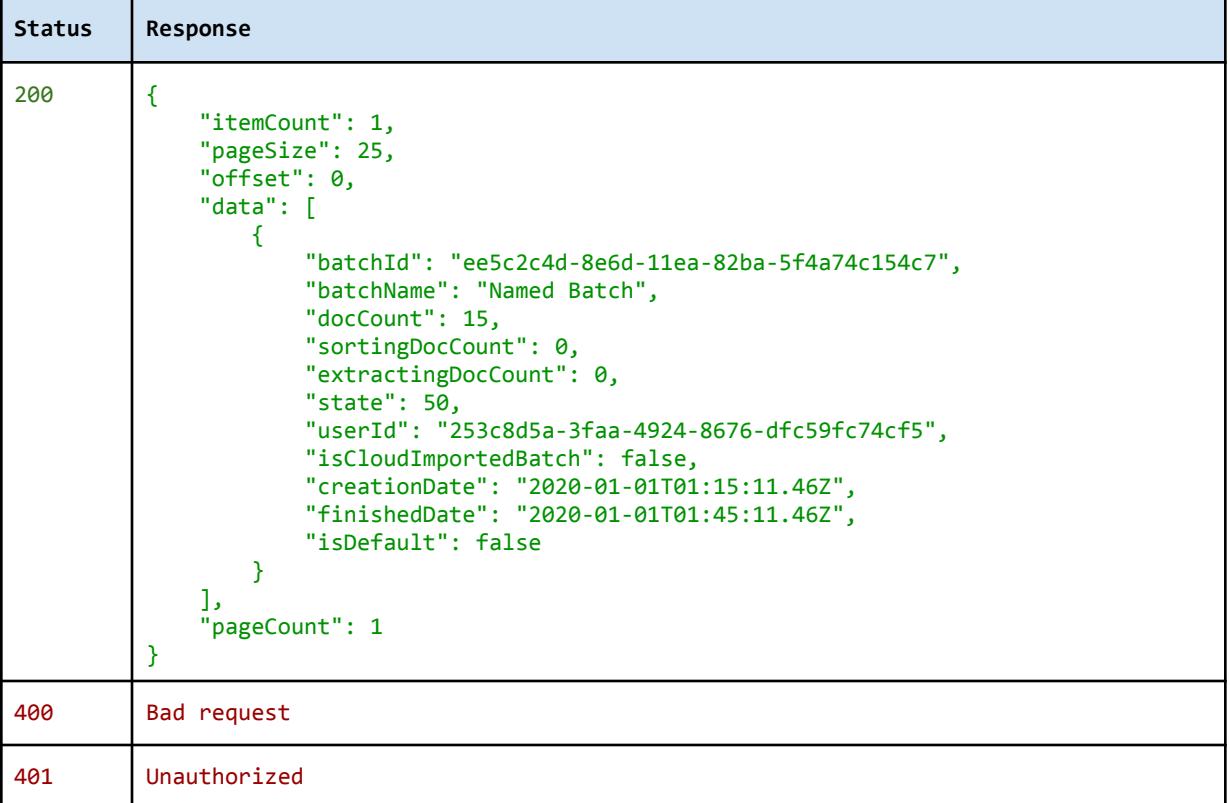

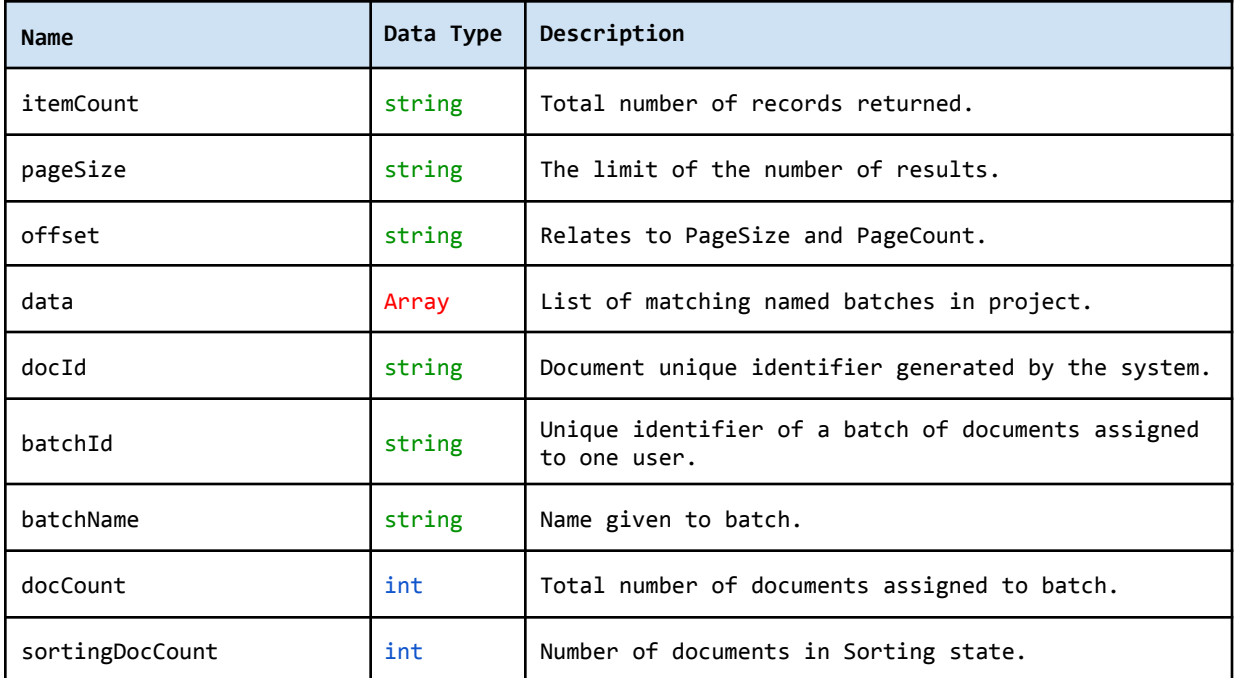

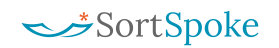

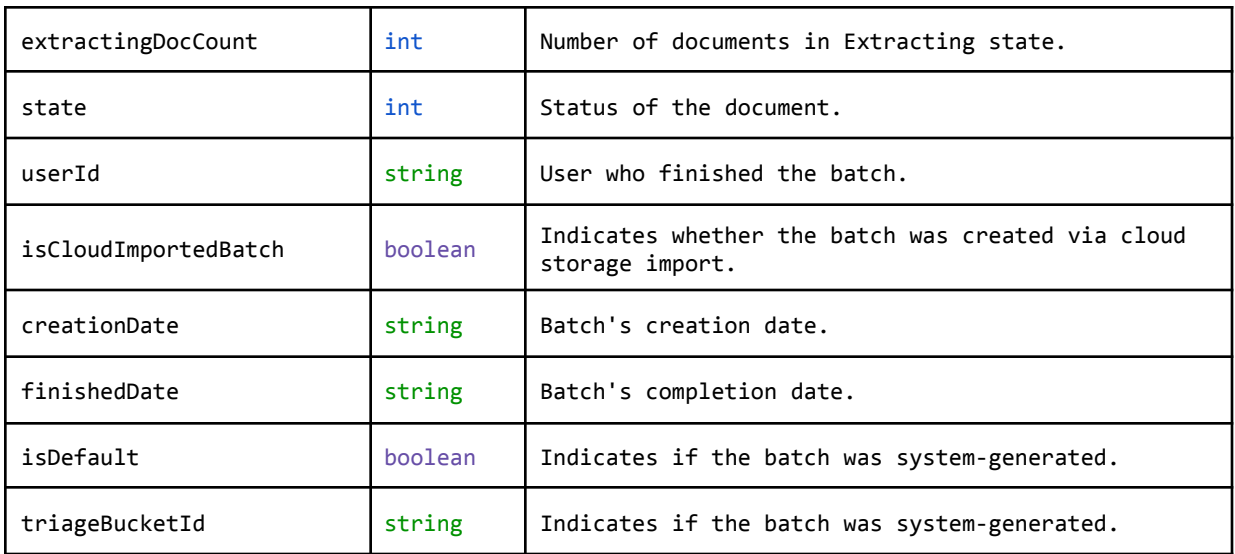

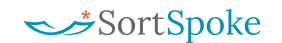

# <span id="page-43-0"></span>Get Document List for Batch

#### Request

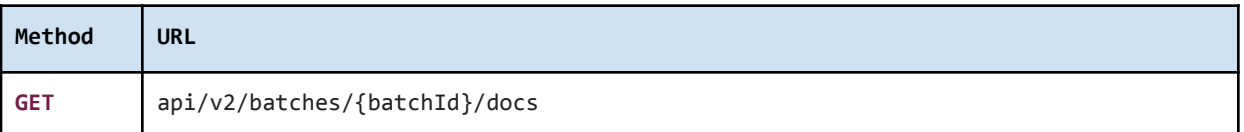

Authorization header must be sent with this request.

## **Parameters**

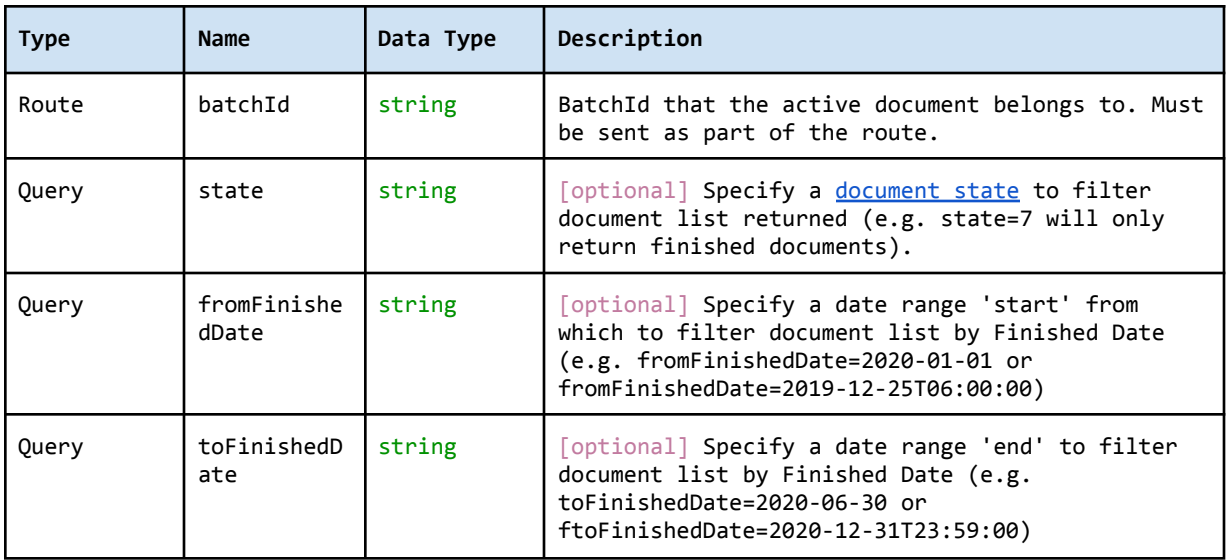

#### Response

The response contains the unique DocId of the uploaded that is used to refer to the **Document** in subsequent API calls. It also contains the document's current [state](#page-47-0).

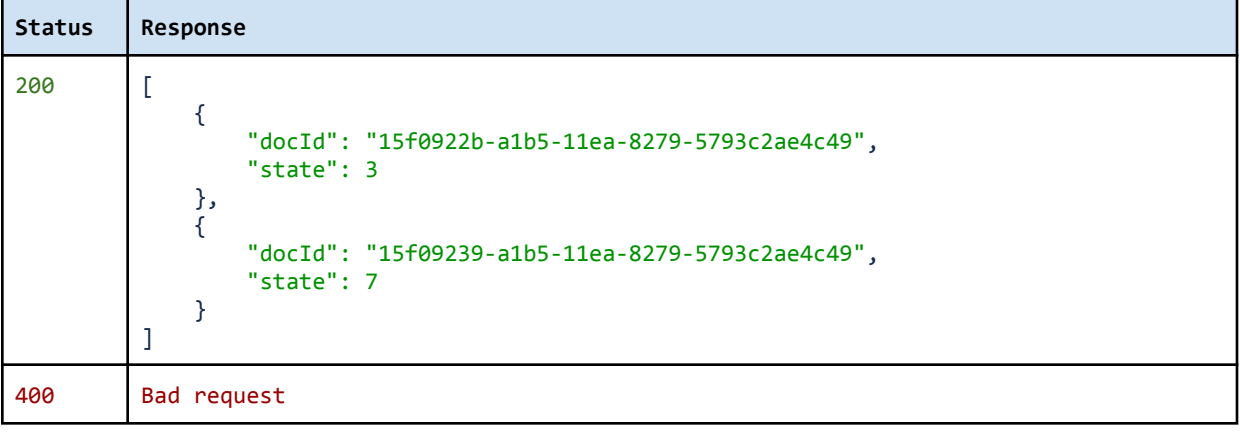

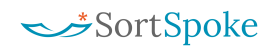

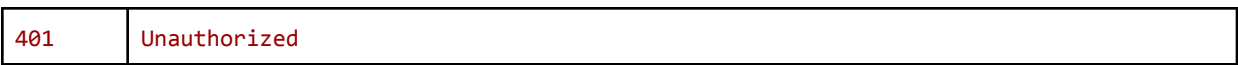

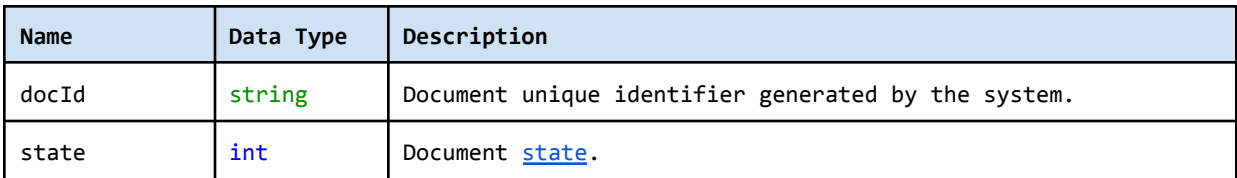

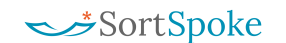

## <span id="page-45-0"></span>Mark Batch Delivered

Advance *finished* batches and related *finished* documents to 'Delivered' status to indicate that exports have been received.

#### Request

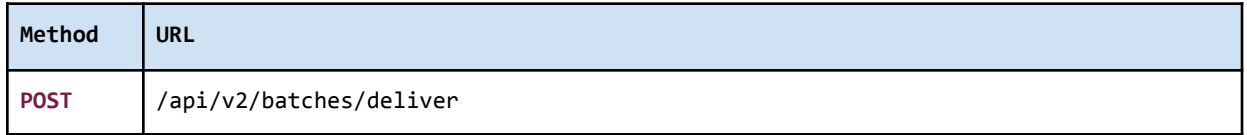

Authorization header must be sent with this request.

### **Parameters**

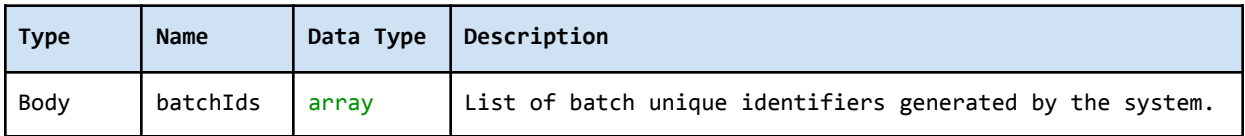

#### Response

The response contains the unique webhook subscription ID and encrypted secret value.

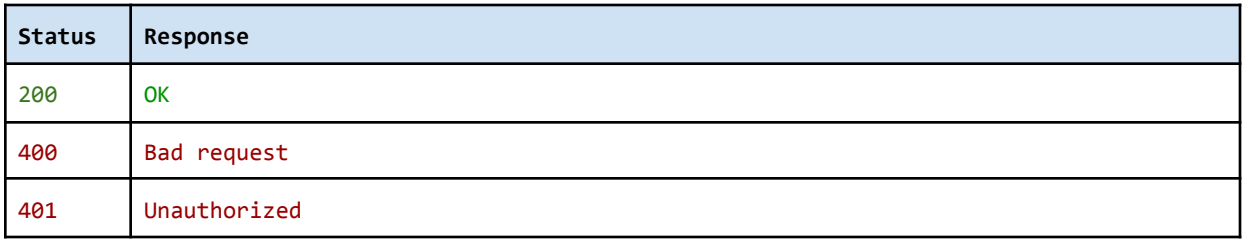

# <span id="page-46-0"></span>**Conventions**

- Client Client application.
- Status HTTP status code of response.
- All the possible responses are listed under 'Responses' for each method.
- All request parameters are mandatory unless explicitly marked as [optional]
- The type of values accepted for a request parameter are shown the values column like this  $[10]$  < any number > ]. The | symbol means OR. If the parameter is  $[$  optional], the default value is shown in blue bold text, as **10** is written in  $\lceil 10 \rceil$  <any number>].

# <span id="page-46-1"></span>API Status Codes

All status codes are standard HTTP status codes. The below ones are used in this API.

2XX - Success of some kind

- 4XX Error occurred in client's part
- 5XX Error occurred in server's part

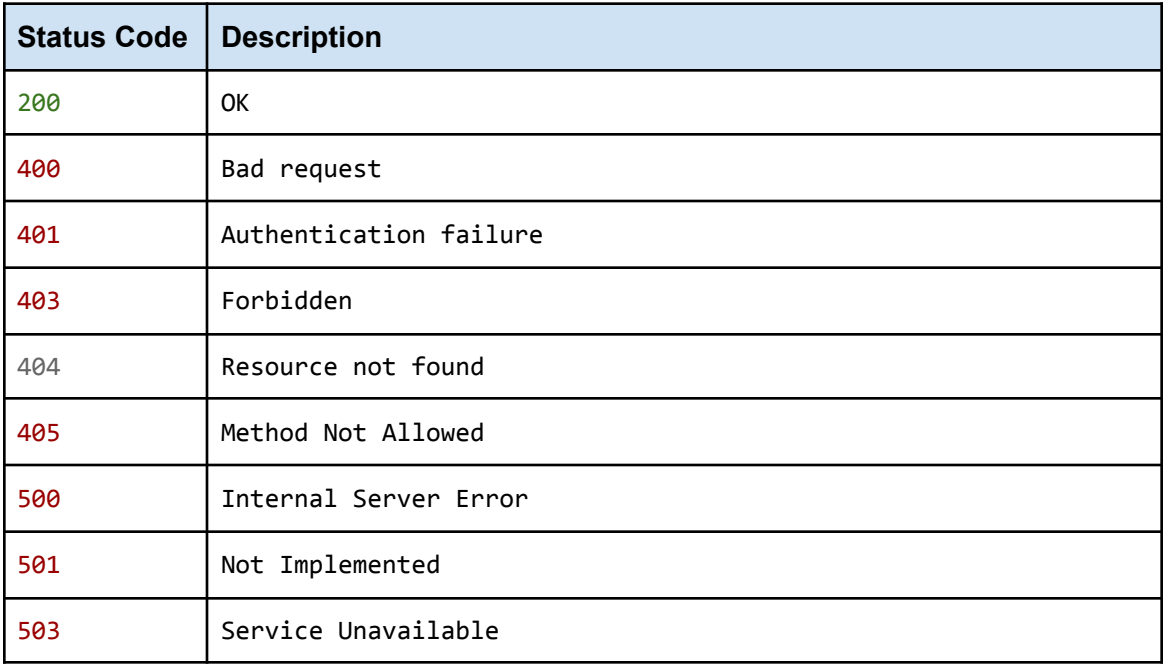

# <span id="page-47-0"></span>SortSpoke Status Codes

## <span id="page-47-1"></span>**Documents**

The status codes below are referred to as the Document State in this API.

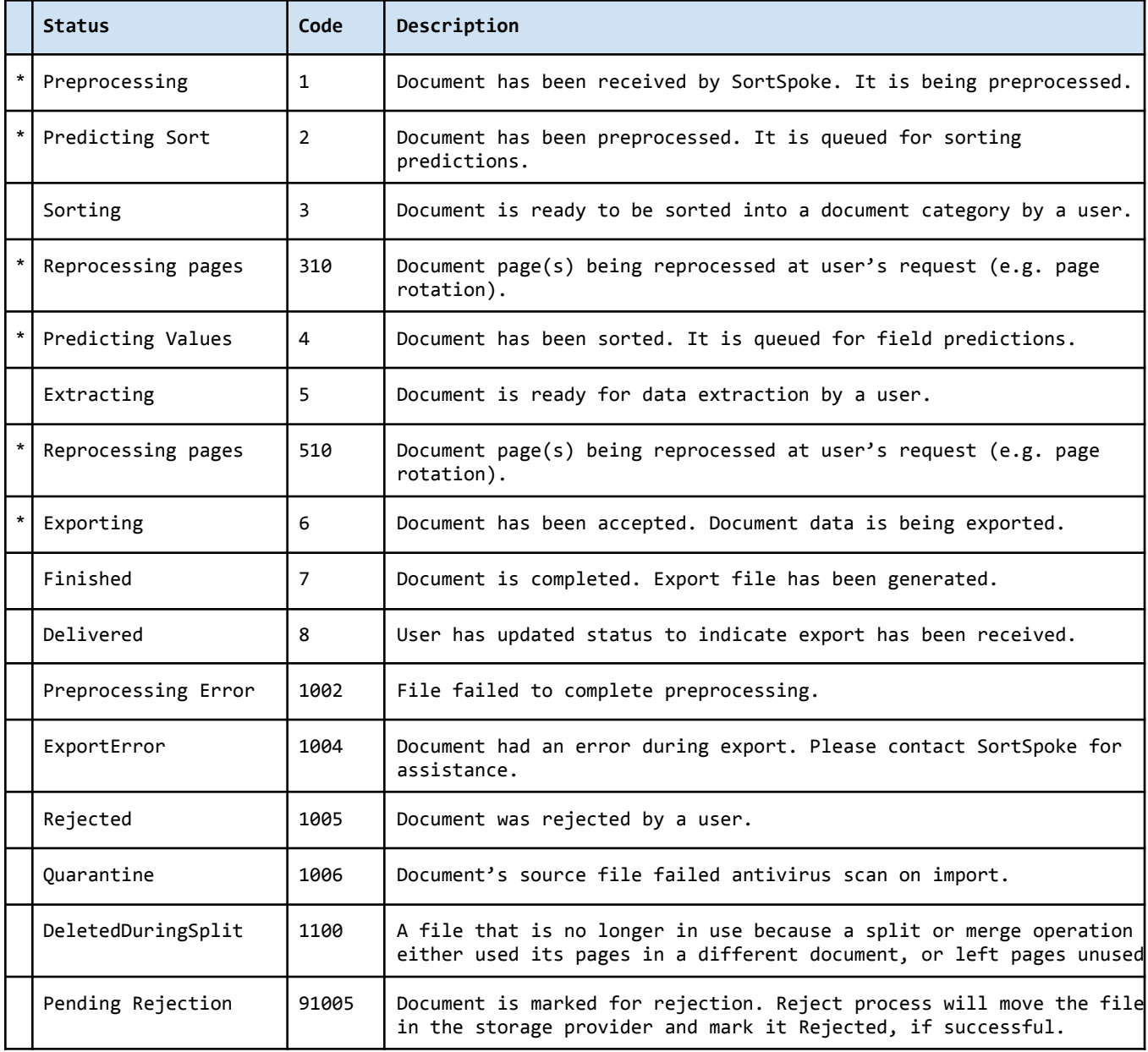

\*NOTE: This is a temporary state pending the completion of a background task.

# <span id="page-48-0"></span>**Sourcefiles**

The status codes below are referred to as the Sourcefile State in this API.

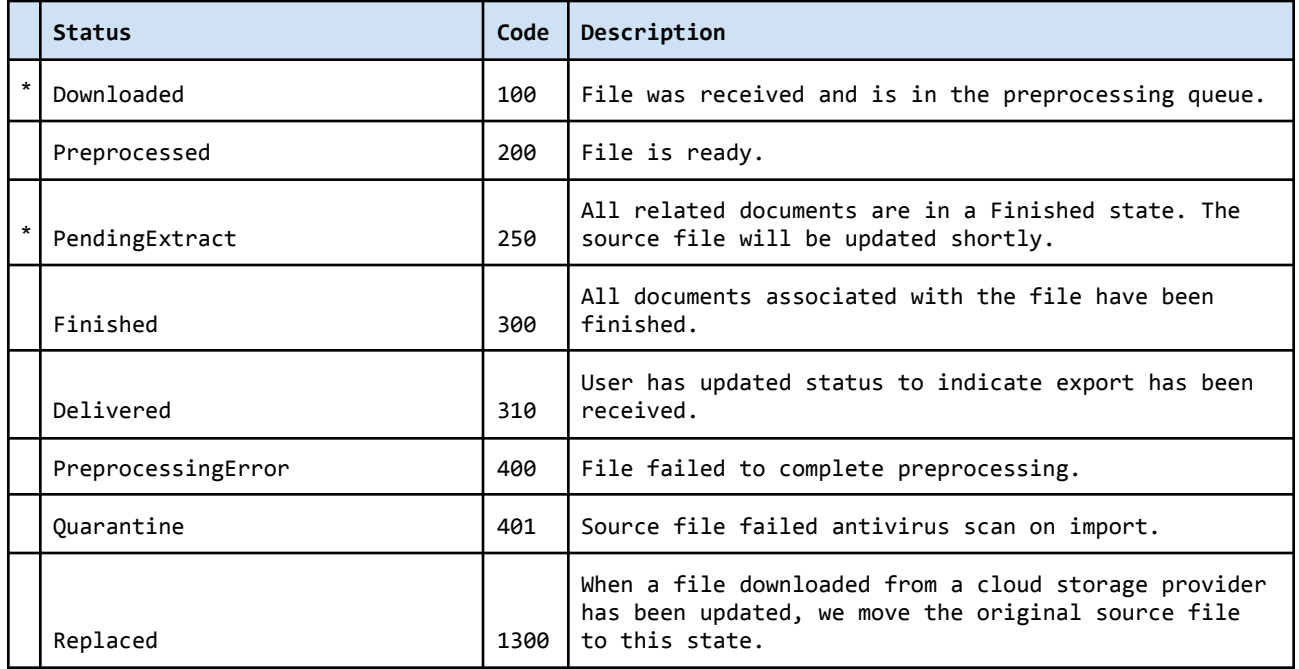

\*NOTE: This is a temporary state pending the completion of a background task.

# <span id="page-48-1"></span>**Batches**

The status codes below are referred to as the Batch State in this API.

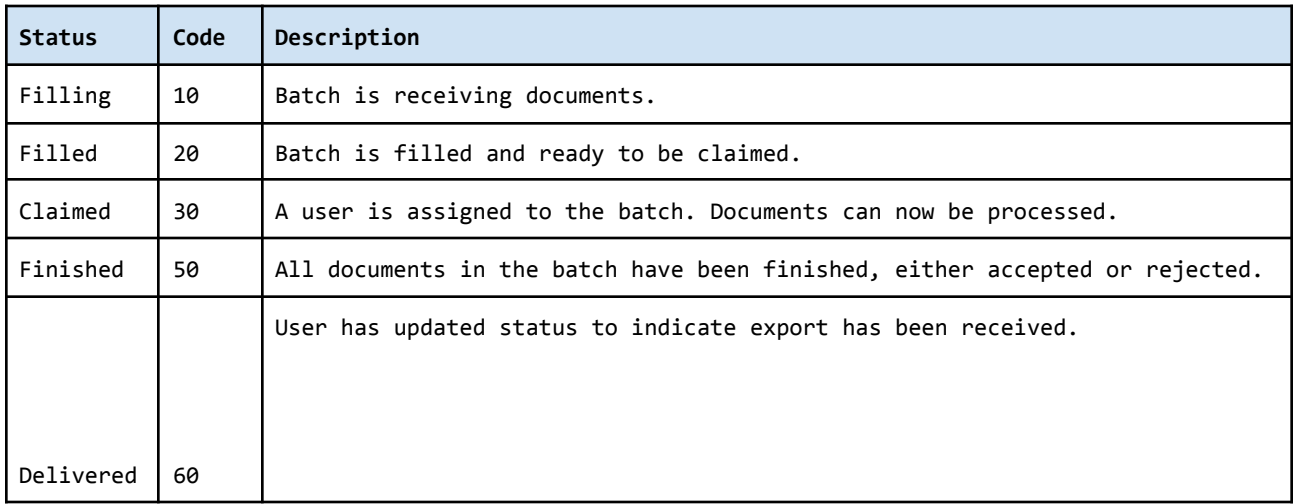

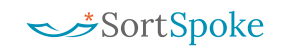

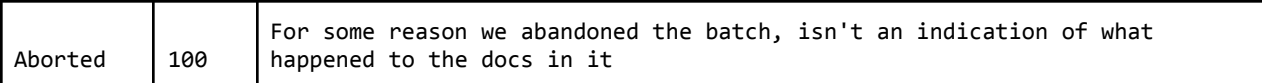

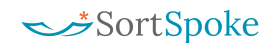

# Postman Setup

# <span id="page-50-0"></span>What is Postman?

[Postman](https://www.getpostman.com/) is a powerful HTTP client for testing web services. Postman makes it easy to test, develop and document APIs by allowing users to quickly put together both simple and complex HTTP requests.

<span id="page-50-1"></span>Postman can be downloaded [here.](https://www.getpostman.com/downloads/)

# Postman Configuration

The guide below will help you set up Postman for use with SortSpoke with the most common use-case examples.

## <span id="page-50-2"></span>Download Setup Files

- 1. Go to our External Share folder (Dropbox) here: <https://tinyurl.com/SortSpokeAPI>
- 2. Download the following files:
	- a. \_SortSpoke Public API.postman\_collection.json
	- b. SortSpoke Public API.postman\_environment.json

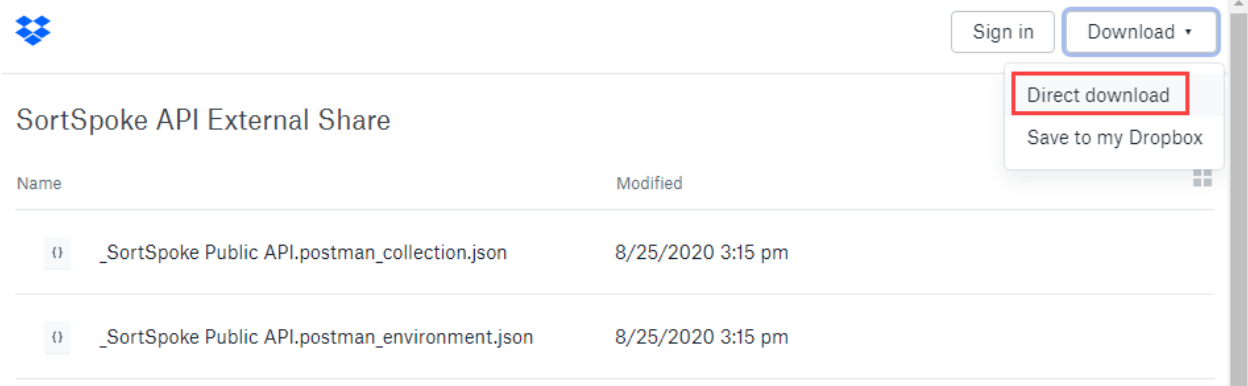

3. Extract the ZIP file.

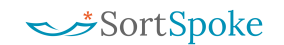

## <span id="page-51-0"></span>Import Setup Files

- 1. In Postman, click on the 'Import' button.
- 2. On the File tab, click 'Upload Files'.
- 3. Select both JSON files.

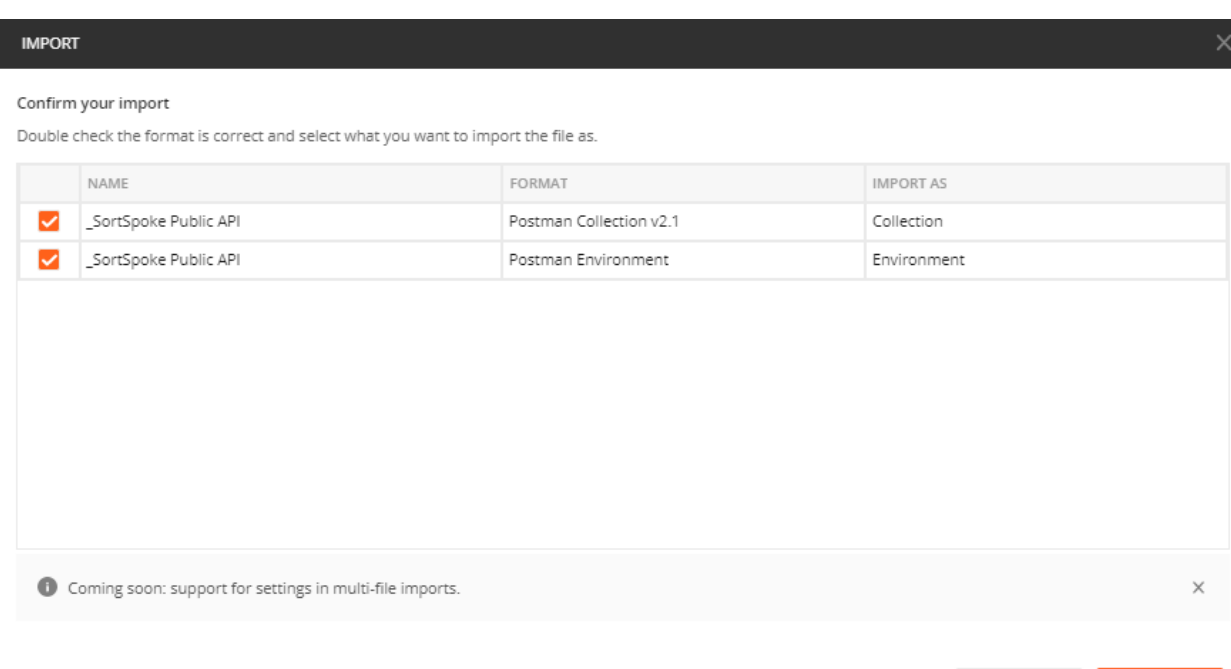

- 4. Click 'Import'.
- 5. In the left sidebar, confirm that a collection called **\_SortSpoke Public API** has been added to your workspace.
- 6. Click on any request to open it in the main workspace.

## <span id="page-51-1"></span>Set Your Variables

- 1. Select the '\_SortSpoke Public API' environment in the upper-right of window
- 2. Click on the 'Quick Look' icon.
- 3. Click 'Edit.'

Import

Cancel

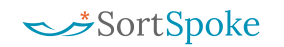

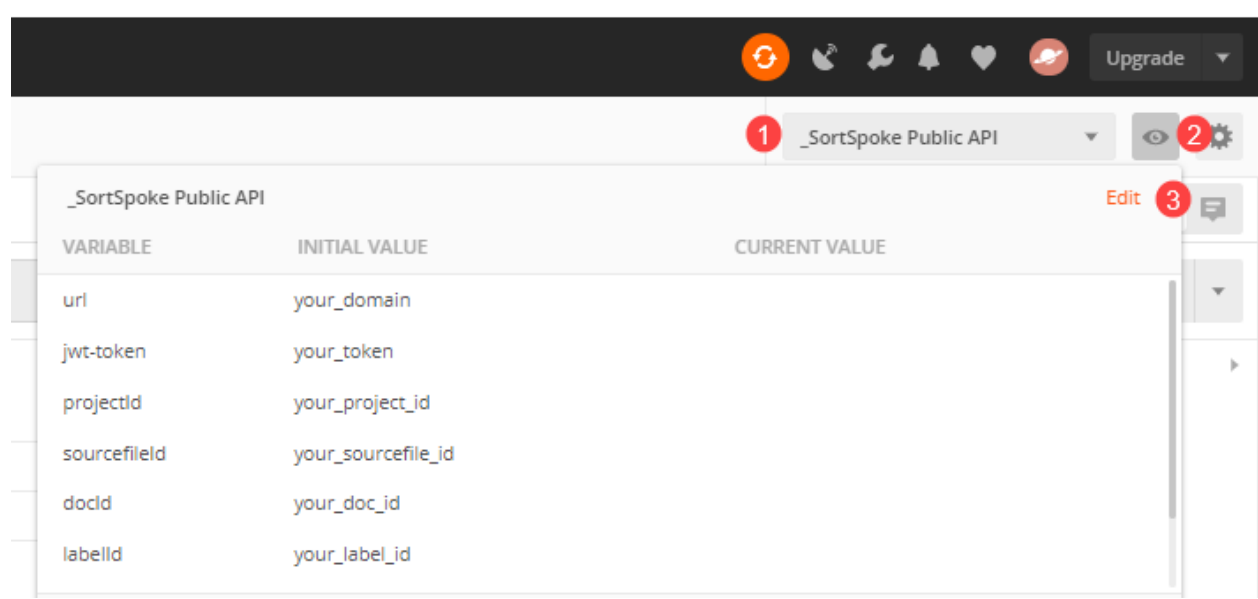

- 4. Set a value for your **URL** variable:
	- a. If access the US data centre, use: https://api.sortspoke.com
	- b. If accessing the Canada data centre, use: <https://api.ca.sortspoke.com>
- 5. Set a value for your **jwt-token**:
	- a. Create a token in Admin  $\rightarrow$  Users  $\rightarrow$  [user profile]  $\rightarrow$  API Tokens. [Click](https://www.sortspoke.com/create-an-api-token.html) for detailed [instructions](https://www.sortspoke.com/create-an-api-token.html). Or…
	- b. Contact your administrator to have an API key generated for you.
- <span id="page-52-0"></span>6. Click 'Update'.

## Send Your First API Call

- 1. In the Projects folder, open the Get Projects request
- 2. Click 'Send'
- 3. If you receive a 200 OK response, you are set up.

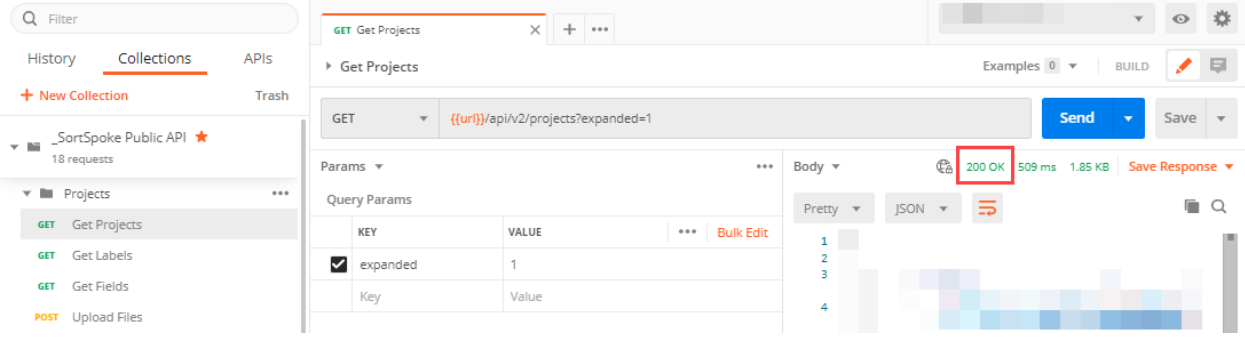

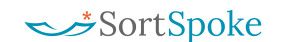

## <span id="page-53-0"></span>Authorization Setup

Authorization has been pre-configured in the templates imported. This configuration can be confirmed by following these steps.

1. In the left sidebar, click 'Edit' in the 'More Actions' dropdown menu of the 'SortSpoke' collection.

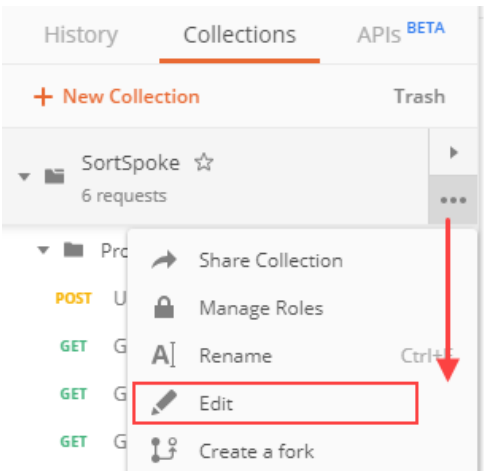

- 2. Confirm configuration on the Authorization tab:
	- a. **Type** dropdown selection should be 'Bearer Token'
	- b. **Token** value should match the variable as setup in the Environment configuration; in this example, the value should be:  $\{jwt-token\}$

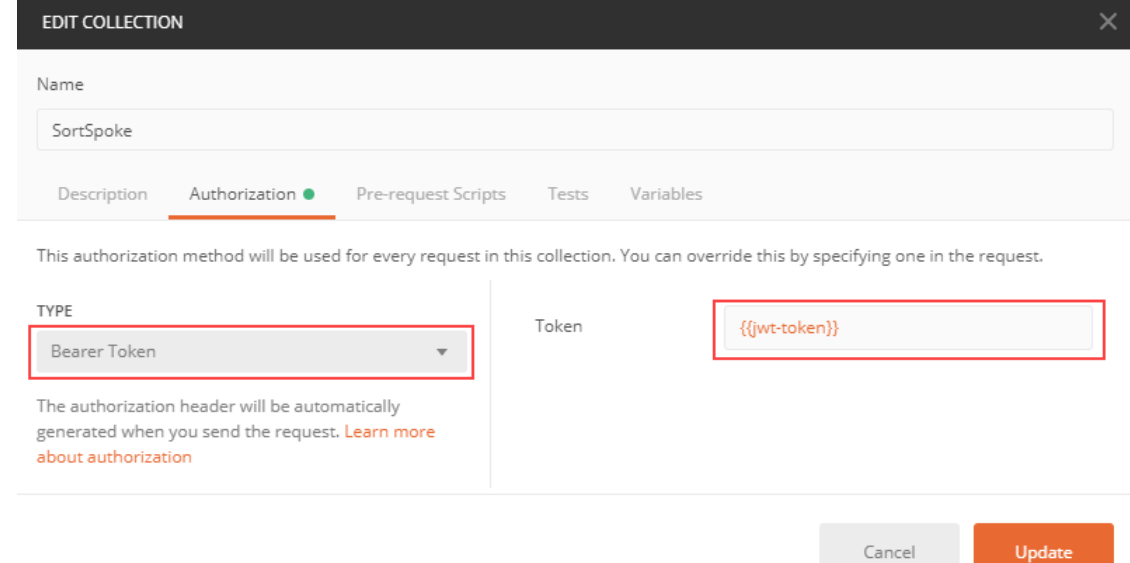

- 3. Open any API request in the SortSpoke collection.
- 4. Confirm configuration on the Authorization tab:

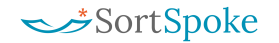

a. **Type** dropdown selection should be 'Inherit auth from parent'.

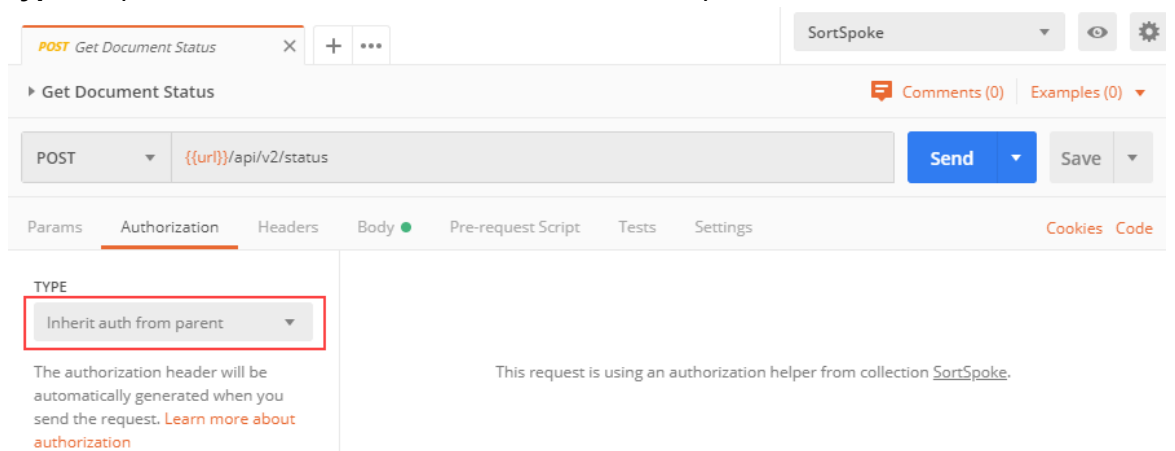